**Univerzita Hradec Králové Fakulta informatiky a managementu Katedra Informačních technologií**

# **Webová aplikace podporující Faustball**

Bakalářská práce

Autor: Michal, Brázda Studijní obor: Aplikovaná informatika

Vedoucí práce: doc. Ing. Filip, Malý, Ph.D.

Hradec Králové **Duben 2016** 

Prohlášení:

Prohlašuji, že jsem bakalářskou práci zpracoval samostatně a s použitím uvedené literatury.

V Hradci Králové dne 27.4.2016 Michal Brázda

Poděkování:

Děkuji vedoucímu bakalářské práce panu **doc. Ing. Filipu Malému, Ph.D**. za metodické vedení práce, cenné připomínky a rady během tvorby této práce.

# **Anotace**

Cílem této bakalářské práce je vytvoření webové aplikace o faustballu. Hlavním tématem práce je zviditelnění faustballu, což je sport, který je u nás prakticky neznámý. Výsledek bude vycházet z požadavků zadavatele projektu, České faustballové asociace. S ní budou konzultovány především funkce, obsah a design. Teoretická stránka práce se zabývá analýzou konkurenčních webových stránek, jejich následným testováním, dotazníkovým šetřením, popisem použitých technologií a nástrojů (především představení frameworku Twitter Bootstrap). V praktické části je popsán grafický návrh, struktura webu, vlastní vytváření webové aplikace a její nasazení do používání se zpětnou vazbou od návštěvníků. V závěru autor shrnuje celý proces a zmiňuje, jak by se mohla tato aplikace dále rozvíjet a případně rozšířit o další funkce.

# **Annotation**

# **Title: Web application supporting faustball**

The aim of this Bachelor's thesis is to create a web application about Faustball. The main theme of this paper is to popularize this sport in the Czech republic because it is practically unknown. The result of this work will be based on the requirements of the project's sponsor, which is the Czech faustball association. The features, contents and the design of the application are consulted with the association. The theoretical part of this paper analyzes and tests competition websites. It also processes a questionnaire survey, describes the used technology and tools with emphasis put on the introduction of the Twitter Bootstrap framework. The practical part describes the graphical design, the web's structure, the application development and its deployment into production with a feedback from the visitors. The author concludes the paper with a summary of the whole process and mentions the potential of further development.

# Obsah

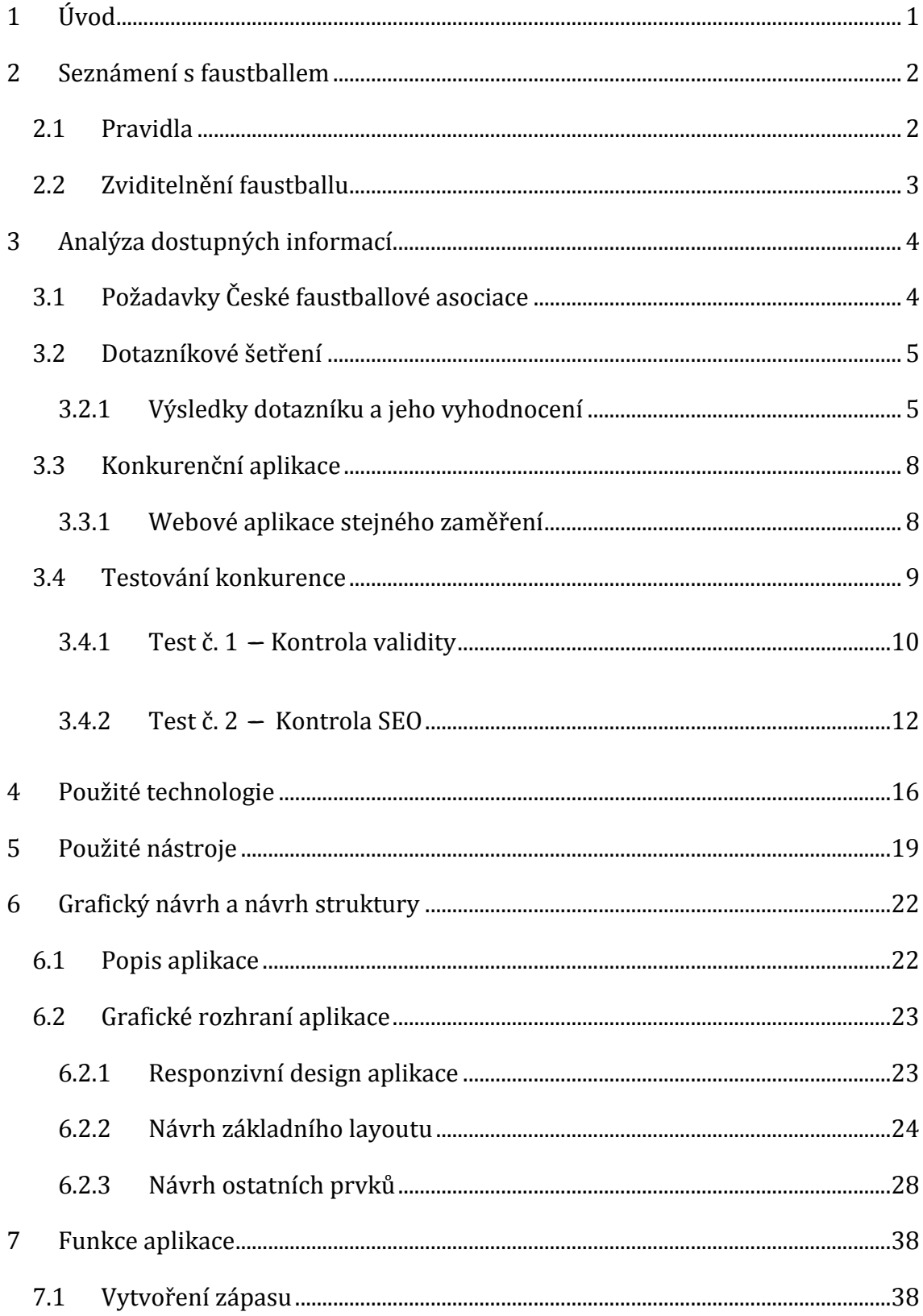

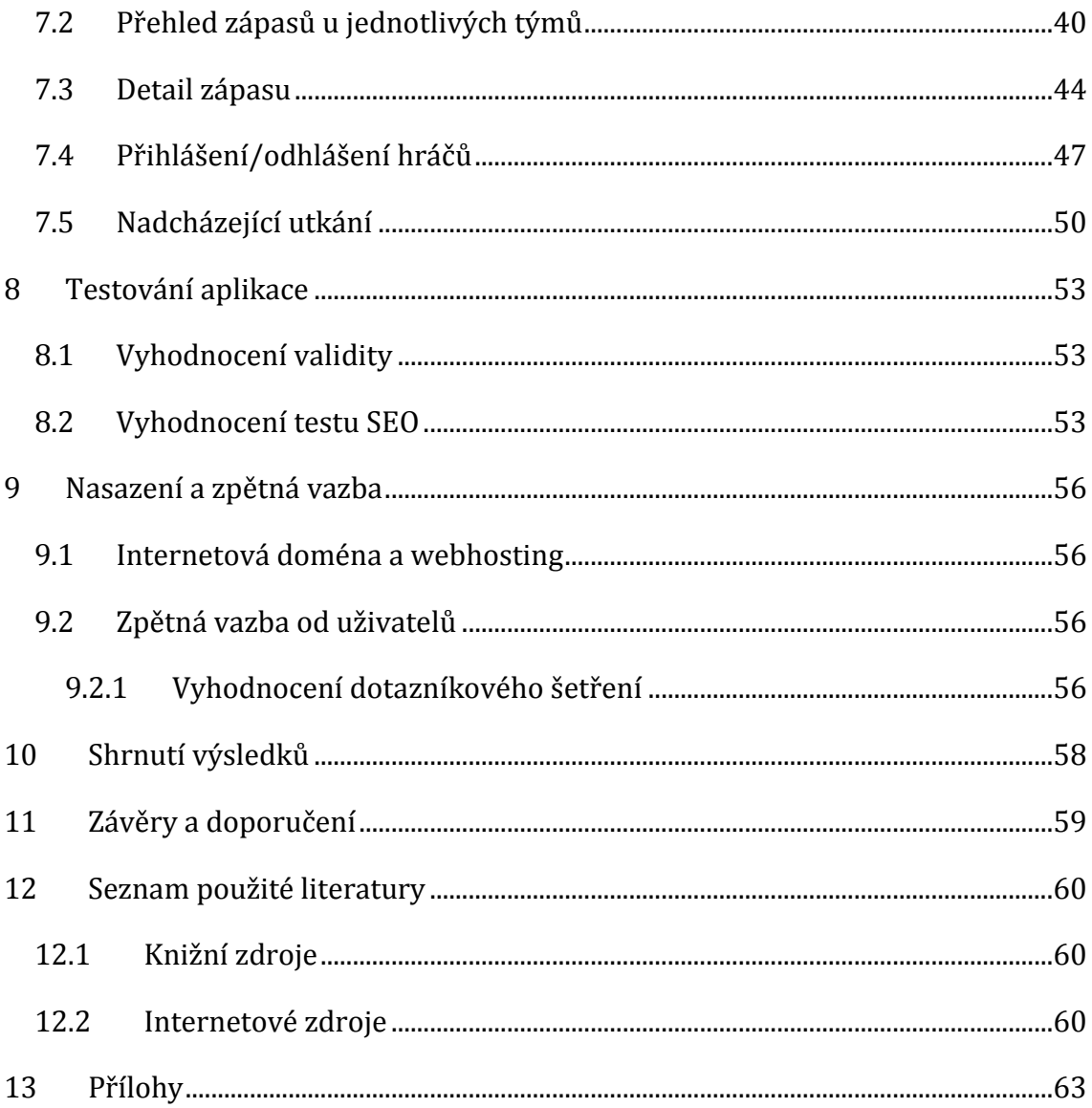

# **Seznam obrázků**

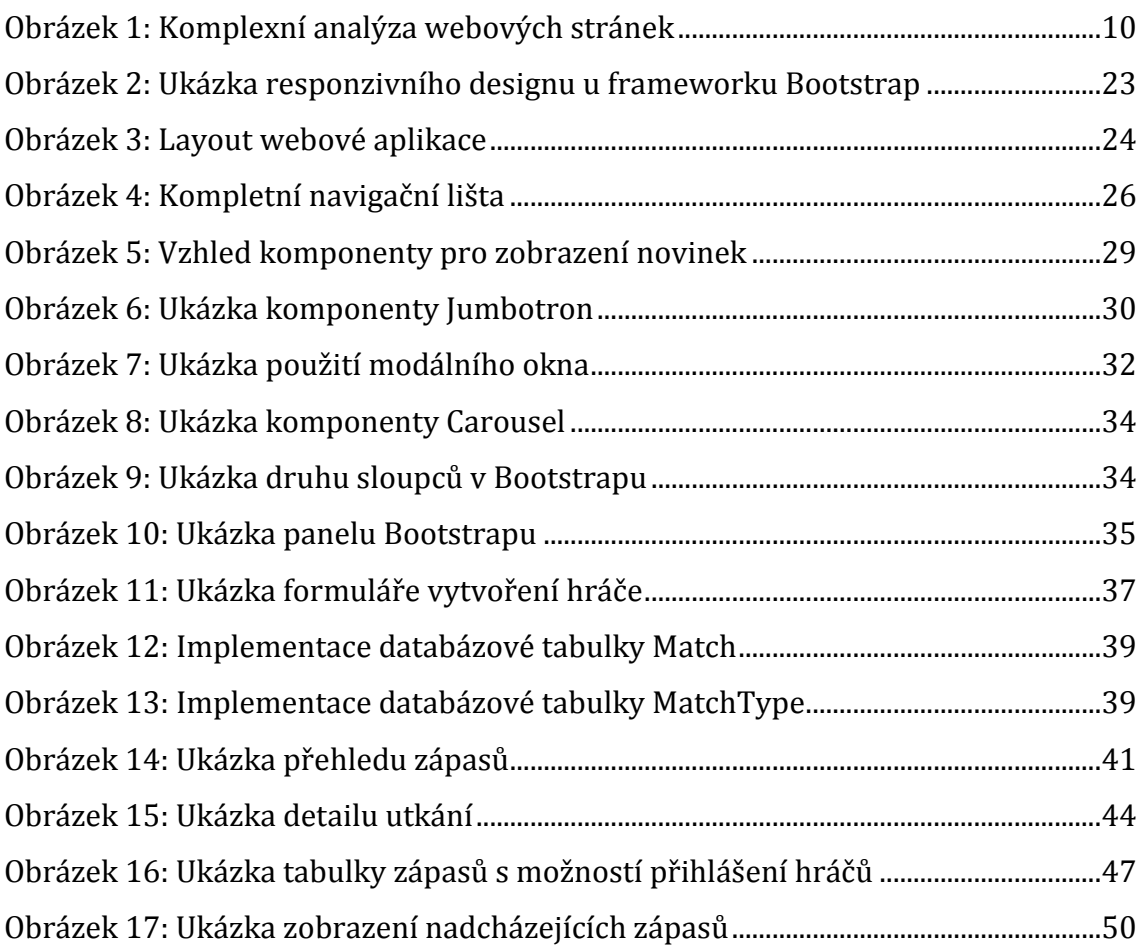

# **Seznam tabulek**

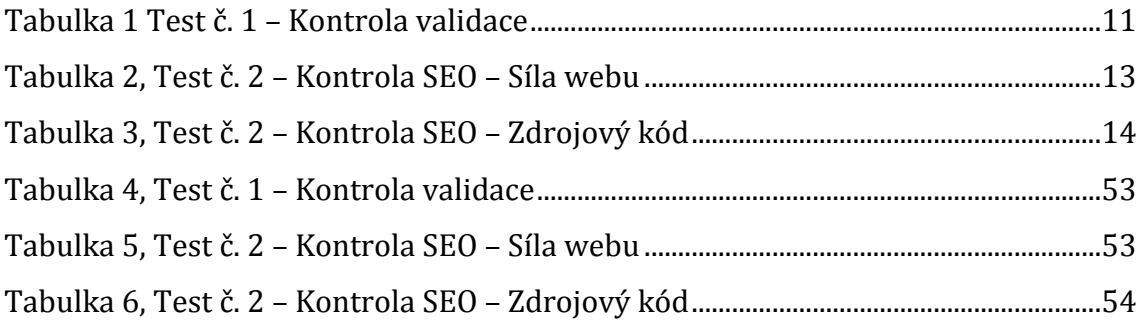

# <span id="page-7-0"></span>**1 Úvod**

Dnešnímu světu vládne internet. Proto je také jednou z nejvhodnějších cest zviditelnění u nás neznámého sportu, jakým je faustball, vytvoření webové prezentace. Z tohoto důvodu se Česká faustballová asociace, dále jen ČFA, rozhodla pro vytvoření webové aplikace. Faustball je velice oblíbený především u našich sousedů (Německo, Rakousko), bohužel v České republice je pro všechny téměř neznámý. Pro ČFA je tedy velice důležité dostat faustball do povědomí širší veřejnosti. Právě k tomuto účelu má posloužit faustballová aplikace. Autor této práce má zkušenosti s tvorbou webových stránek a aplikací ze studia oboru Aplikovaná informatika. Této problematice se věnuje ve volném čase a s radostí přijal možnost spolupráce s ČFA.

Cílem bakalářské práce je tedy vytvoření webové aplikace zabývající se českým faustballem. Aplikace bude vytvořena za účelem zviditelnění tohoto sportu u nás. V první řadě budou se zadavatelem projektu, ČFA, konzultovány požadavky na výslednou podobu aplikace. Především v oblasti grafického designu, funkčnosti a způsobu spolupráce. Následné dotazníkové šetření má za cíl získat co nejvíce informací od budoucích uživatelů aplikace. Analýza konkurence otestuje konkurenční webové stránky. V další části budou popsány použité nástroje a technologie. Vyhodnocení všech získaných poznatků a dat poslouží k vytvoření grafického rozhraní a návrhu struktury. Následně proběhne samotné vytvoření funkcí webové aplikace a řešení jejich problematických částí. Finálním krokem tvorby bude doladění kódu, doplnění obsahu, provedení analýzy a testu, kterým prošly konkurenční aplikace. Nedílnou součástí je nasazení aplikace a zpětná vazba od návštěvníků.

## <span id="page-8-0"></span>**2 Seznámení s faustballem**

První písemná zmínka o hře je z 3. století před Kristem. Nejstarší popis této techniky sportu (míč odbíjený pěstí) je datován do roku 1555, kdy A. Scaioni popsal v Benátkách první pravidla. Obzvlášť populárním se faustball stal především v německy mluvících zemích, odkud se rozšířil do Jižní Ameriky a jihozápadní Afriky, a to v důsledku migrace německého obyvatelstva.

Dnešní faustball vznikl v osmdesátých letech 19. století v Mnichově, kde G. H. Weber v roce 1893 vydal oficiální pravidla a roku 1913 se zde uskutečnilo první mistrovství mužů pořádané německým gymnastickým spolkem. Od dvacátých let 20. století měly své mistrovství i ženy. Teprve v roce 1965 byla založena Mezinárodní faustballová asociace (IFA) a od tohoto roku se pravidelně konalo mistrovství Evropy, v roce 1968 pak první mistrovství světa. Dále se dnes pravidelně hraje Evropský pohár a Pohár národů (od roku 1983).

U nás byl faustball za První republiky velmi rozšířen mezi německou menšinou. Ve třicátých letech se dokonce hrála pravidelná ligová soutěž. V době komunistického režimu došlo k útlumu hry a téměř k jejímu vymizení. Roku 1989 ovšem nastoupila nová etapa rozvoje faustballu v České republice, vznikly první faustballové oddíly a reprezentační výběr. Dnes na mezinárodní scéně naši zemi zastupují pouze FaC Zdechovice, které se účastní většiny mezinárodních turnajů. Hráči výše zmiňovaného klubu také tvoří většinu reprezentačního výběru (Růžička, Růžičková, Šmíd, 2013).

### <span id="page-8-1"></span>*2.1 Pravidla*

Faustball neboli fistball je moderní, velmi dynamický kolektivní míčový sport. Svým charakterem tato síťová sportovní hra připomíná kombinaci volejbalu a nohejbalu. Existují dvě varianty (venkovní a halová). Venku se hraje na travnatém povrchu o rozměrech 50×20 metrů, v hale může být hřiště o něco menší (40×20 metrů). Obdélníková hrací plocha je po celé své šíři rozdělena na dvě stejné poloviny páskou ve výšce 2 metrů (u ženského faustballu 180 cm). Proti sobě nastupují dvě pětičlenná mužstva. Podává se zpoza čáry, která je ve vzdálenosti 3m od pásky. Jakmile se dostane míč na polovinu daného týmu, jsou povoleny tři

2

doteky, dvě nahrávky a jedno odbití přes pásku. Další pravidlo připomíná náš nohejbal – míč se mezi nahrávkami může dotknout jednou země. Na rozdíl od tohoto sportu, se zde hráč nesmí zapojit do výměny více než jednou. Hráči odbíjejí míč na soupeřovu stranu kurtu pouze rukou zaťatou v pěst. Dotkne-li se hráč nebo míč pásky, balón spadne dvakrát po sobě na zem, nebo skončí v autu, je to chyba. Faustball je zajímavý tím, že podává družstvo, které udělalo při výměně chybu. (Růžička, Růžičková, Šmíd, 2013).

#### <span id="page-9-0"></span>*2.2 Zviditelnění faustballu*

*"Zvláštní. Na jedné straně hranic se mu věnují tisíce hráčů a stovky klubů, hraje se bundesliga. Na druhé straně hranic by se daly hráči spočítat na prstech jedné ruky. Přitom je to sport, který existuje už 1800 let"* (Trčka, 2004).

Oněmi hranicemi je tlustá čára oddělující Německo od České republiky, tedy co se tohoto sportu týká. Proto se v současné době v České republice usilovně pracuje na jeho zviditelnění. Jak prezident ČFA Mgr. Jan Mazal uvádí "organizují se různé besedy pro základní a střední školy, pořádají se turnaje pro nové zájemce, uskutečňují se další akce jako nábory a ukázkové tréninky, aby se sport dostal do povědomí lidí, tak jako je to u našich německých sousedů" (osobní sdělení 22. 11. 2015). To bohužel nejde dělat efektivně, pokud nemá faustball žádnou "internetovou podporu". Proto je nutné vytvořit webové stránky/aplikaci, kde by se potencionální zájemci o faustball mohli dozvědět více a získali potřebné informace, které by byly dostupné na jednom místě. Aplikace nebude sloužit pouze po informativní stránce, ale bude také využívána k organizačním účelům pro aktivní členy asociace. Všechny tyto kroky poslouží k propagaci faustballu v České republice.

# <span id="page-10-0"></span>**3 Analýza dostupných informací**

Cílem kapitoly bude popis získávání důležitých informací před samotnou tvorbou webové aplikace. Na začátku je nutné si zjistit požadavky od zadavatele, jeho představy o vzhledu, obsahu, funkcionalitě a spolupráci na projektu. Dále také provedení dotazníkového šetření pro potenciální uživatele, kterými jsou samotní funkcionáři, hráči, fanoušci a potencionální zájemci o faustball. V neposlední řadě je důležité si zmapovat konkurenci, čili vyhledat konkurenční aplikace/stránky a provést jejich analýzu. Díky získaným informacím bude možné následně vytvořit aplikaci, která bude odpovídat všem stanoveným kritériím.

# <span id="page-10-1"></span>*3.1 Požadavky České faustballové asociace*

Prvním bodem získávání informací potřebných k tvorbě webové aplikace je zjištění požadavků od zadavatele.

Během konzultace byly sepsány tyto požadavky:

- Vytvoření funkční webové aplikace, jejímž hlavním smyslem bude zviditelnění faustballu a správa ČFA
- Tvorba několika grafických návrhů a následný výběr
- Moderní design aplikace
- Vytvoření systému pro hráče, díky kterému budou potvrzovat své účasti na jednotlivých událostech – vytvoření uživatelských rolí s různými právy
- Možnost přidávání novinek a jejich správa
- Přehled odehraných a budoucích zápasů jednotlivých družstev doplněných o detail zápasu
- Informace pro zájemce o faustball
- V šabloně webu zobrazit nejbližší konané události
- Přehled týmů s profily jednotlivých hráčů
- Správa stránek součástí samotné webové aplikace
- Zajištění bezpečnosti stránek
- Srozumitelný název stránek odpovídající zaměření webu zadavatel by si přál jednu z možností faustball.cz nebo czechfaustball.cz
- Průběžné konzultování obsahu a funkcí stránek

### <span id="page-11-0"></span>*3.2 Dotazníkové šetření*

Dotazník je jedním z nejběžnějších nástrojů pro sběr dat a různé typy průzkumů. Výhodou elektronického dotazníku je možnost získat požadované informace relativně snadno, zdarma a rychle. Výsledky jsou objektivní (dotazující není ovlivňován tazatelem), variabilní a jednoduché na zpracování. Mezi nevýhody naopak patří omezená formálnost otázek a délka dotazníku. V dnešní době internetu není žádný problém dotazník zrealizovat, existuje spousta elektronických nástrojů, které k této příležitosti lze využít (www.dotaznikonline.cz).

Dotazník byl rozeslán nejen budoucím uživatelům (členům ČFA), ale také lidem, kteří o tomto sportu ještě nikdy neslyšeli. Záměrem bylo zjištění, čemu respondenti v rámci webových aplikací dávají přednost, jakým způsobem by chtěli získávat informace apod. Získané výsledky poslouží k předběžnému návrhu aplikace. Dotazník byl vytvořen pomocí www.survio.com, tento internetový nástroj se tvorbou dotazníků zabývá. Jeho distribuce byla provedena pomocí emailu a sociální sítě Facebook.

#### <span id="page-11-1"></span>**3.2.1 Výsledky dotazníku a jeho vyhodnocení**

Celkem na dotazník odpovědělo 94 respondentů. Celý je situován v závěru práce (viz Příloha 1).

#### **Otázka č. 1** *– Pohlaví:*

#### **Možnosti odpovědí:** Muž × Žena

Informativní otázka ohledně pohlaví respondentů. Celkem vyplnilo dotazník 44 žen a 50 mužů. Autor měl za cíl rovnoměrně rozdělit dotazník mezi obě pohlaví, což se v tomto případě povedlo.

#### **Otázka č. 2** *– Věk:*

#### **Možnosti odpovědí:** 10 – 20 let × 21 – 30 let × 40 a více let

Ve výše uvedené otázce šlo o zjištění, jaké věkové kategorie se dotazníkového šetření zúčastnily. V tomto případě bylo nejvíce respondentů ve věkovém rozmezí 21 – 30 let (počet 49), v rozmezí 10 – 20 let jich bylo 25 a v kategorii 40 a více let celkem 20.

#### **Otázka č. 3** *– Slyšel/a jste někdy o sportu jménem Faustball?*

#### **Možnosti odpovědí:** Ano × Ne

Účelem otázky bylo zjištění, jak je na tom faustball mezi respondenty. Zda-li o něm vyplňující někdy slyšeli nebo tento sport vůbec neznají. Nakonec více lidí odpovědělo, že o faustballu již slyšeli. Tento výsledek je trochu zavádějící, protože dotazník vyplňovalo nejméně 40 členů faustballové asociace. Z toho vyplívá, že ze zbylých 54 respondentů tento sport zná pouze 17 lidí. To je opravdu málo, a je to také jeden z hlavních důvodů vzniku nové webové aplikace.

#### **Otázka č. 4** *– Jak jste se o faustballu dozvěděl/a?*

#### **Možnosti odpovědí:** Z internetu × Z televize × Od někoho z okolí × Jinak

Na otázku odpovídali respondenti, kteří v předchozí otázce odpověděli "Ano". Zde drtivá většina odpověděla, že faustball zná od někoho z okolí (89,4%), což je v dnešní době internetu velká škoda. Z toho vyplívá, že faustball nemá skoro žádnou propagaci, na internetu o něm v České republice není žádná komplexní stránka, která by návštěvníky mohla více informovat.

#### **Otázka č. 5** *– Jaký je podle Vás nejlepší způsob "zviditelnění" sportu?*

#### **Možnosti odpovědí:** Internetové stránky × Facebook × Reklama × Jiné

Cílem bylo zjistit, jakým způsobem by respondenti propagovali tento sport. Nejvíce odpovědí získali možnosti Internetové stránky a Facebook (49 a 64 odpovědí). Proto se ČFA rozhodla kromě vytvoření nových internetových stránek, zaregistrovat český faustball na sociální síti Facebook. Jako další možnosti byli Reklama (24) a Promo akce (33), s těmito možnostmi byla asociace seznámena a zváží jejich použití.

**Otázka č. 6** *– Pro zobrazení webových stránek používám:*

### **Možnosti odpovědí:** Počítač × Mobilní telefon × Tablet

Z otázky č. 6 vyplynulo, že respondenti používají všechna zařízení, proto je téměř nutností, aby webová aplikace byla responzivního designu<sup>1</sup>. Díky použití frameworku Twitter Bootstrap je to velmi snadné.

**Otázka č. 7** *– Design u webové aplikace/stránky:*

**Možnosti odpovědí:** Řeším, na vzhledu mi záleží. × Neřeším, důležitý je obsah.

Podle předpokladů se většina odpovědí přiklonila k odpovědi, že design aplikací řeší (71 odpovědí). Toto bylo očekáváno, design je v dnešní době hodně řešen a tvoří základ celé webové aplikace. Pokud vzhled stránky uživatele zaujme, rád se pak vrací a stránky používá.

**Otázka č. 8** *– Barevné provedení stránek:*

**Možnosti odpovědí:** Mám radši barevné, pestré provedení × Preferuji jednoduché a elegantní řešení

V tomto případě respondenti spíše volili, že preferují jednoduché a elegantní řešení (55 odpovědí). V dnešní době je právě tato možnost moderní a většina společností se na svých internetových stránkách touto cestou vydává. Při tvorbě aplikace se bude autor snažit o co nejmodernější design, který bude zároveň elegantního vzhledu s důrazem na intuitivní a jednoduché ovládání.

**Otázka č. 9** *– Zvolte podle Vás nejhezčí design webu:*

**Možnosti odpovědí:** 1 × 2 × 3

<u>.</u>

<sup>&</sup>lt;sup>1</sup> Responzivní design je způsob stylování [HTML](https://cs.wikipedia.org/wiki/HyperText_Markup_Language) dokumentu, které zaručí, že zobrazení stránky bude optimalizováno pro všechny druhy nejrůznějších zařízení.

Jednoznačným vítězem se stal design č. 1 (67 odpovědí), který se nejvíce zamlouval odpovídajícím i zadavateli. Tato šablona (vytvořena pomocí Twitter Bootstrap frameworku) tedy bude použita pro faustballovou aplikaci.

#### **Otázka č. 10** *– U faustballové webové aplikace bych uvítala/a:*

**Možnosti odpovědí:** Novinky × Informace o týmech × Úspěchy týmů × Informace pro zájemce × Nejbližší události × Jiné

Z odpovědí vyplynulo, že budoucí potencionální uživatelé si v novém webu přejí všechny z uvedených možností. Některé získali více odpovědí, některé méně. Nicméně autor se rozhodl použít všechny možnosti a zakomponovat je v aplikaci. Dále do položky Jiné doplnili, že by uvítali informace o sportu (vysvětlení, pravidla), a také přehled zápasů a jejich výsledky. Tyto odpovědi budou brány v potaz a zahrnou se do webové aplikace také.

### <span id="page-14-0"></span>*3.3 Konkurenční aplikace*

Analýza konkurence je možnost, díky které vývojáři mají přehled o tom, čím se vyznačují konkurenti a podobně zaměřené webové aplikace. Poskytne přehled technických i obsahových zajímavostí, které mohou být pro tvorbu klíčové. Vývojář se může poučit z chyb konkurence, ale také získat inspiraci a vzít si z analýzy spoustu poznatků.

#### <span id="page-14-1"></span>**3.3.1 Webové aplikace stejného zaměření**

Samotná webová aplikace se zaměřením na faustball nemá v České republice konkurenci. Mgr. Jan Mazal konstatuje, že "tento sport má sice v naší zemi určitou historii, ale bohužel upadl v zapomnění a dnes je jediným fungujícím týmem FaC Zdechovice" (osobní sdělení 22. 11. 2015). S tím souvisí to, že se žádné webové aplikace o faustballu s českou doménou nevyskytují (kromě starých stránek faustballové asociace, které jsou ovšem naprosto nevyhovující – vytvořené pomocí nástroje estranky.cz). Konkurenční webové aplikace tedy budou ze zahraničí. Tato analýza bude zaměřena především na weby ostatních asociací a reprezentací, ale do výběru bude zahrnut i jeden klubový web.

K analýze byly vybrány tyto webové aplikace:

- Web1. http://www.swissfaustball.ch
- Web2. http://faustball-liga.de
- Web3. http://www.oefbb.at
- Web4. http://www.cbdt.com.br
- Web5. http://www.faustball.it
- Web6. http://www.fbcurfahr.at

### <span id="page-15-0"></span>*3.4 Testování konkurence*

Smyslem tvorby testu je porovnání konkurenčních webových aplikací mezi sebou a závěrečné porovnání s hotovou webovou aplikací o faustballu. Parametrů, které se dají analyzovat a následně porovnávat je opravdu mnoho. Jak uvádí Štrupl (2008) na analýzu se dá pohlížet z mnoha úhlů (viz Obr. 1). V tomto případě se nebudou hodnotit konkurenční aplikace z hlediska marketingové stránky, ale vyhodnocení bude více technického rázu. Bude se zkoumat především validita stránek, ve které se bude věnovat pozornost validaci HTML a CSS. Dále také kontrola SEO, kde bude test rozdělen na 2 části, síla webu a zdrojový kód.

Existuje spousta webových nástrojů, které analyzují webové stránky. Nabízejí různé druhy testování webů, přes validitu stránek, její bezpečnost, sílu až po vyhodnocení jejich návštěvnosti.

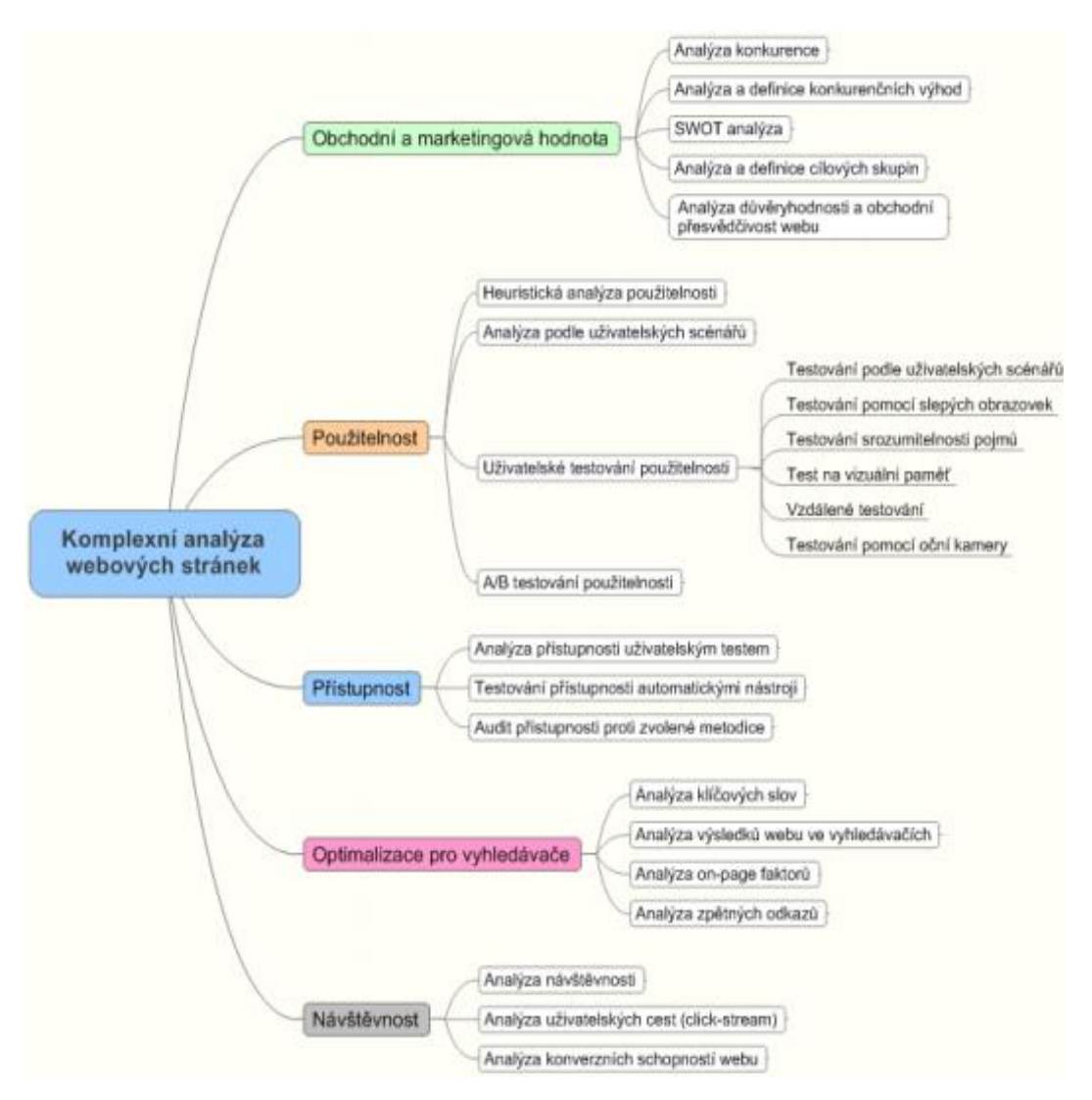

<span id="page-16-1"></span>**Obrázek 1: Komplexní analýza webových stránek** Zdroj: Štrupl, 2008, 16

### <span id="page-16-0"></span>**3.4.1 Test č. 1 – Kontrola validity**

.

Obecně se validita dá přeložit jako platnost. Termín "validní" pak určuje, zda daná webová stránka odpovídá všem platným standardům. Pro různé webové jazyky existují různé standardy, a proto se validita určuje pro jednotlivé části webové stránky zvlášť (např. HTML, XHTML, CSS, RSS). K samotnému zjištění validity se používají tzv. "validátory", služby, které porovnají zadaný kód s příslušným standardem a vypíší, zda je stránka validní nebo zobrazí případné chyby (http://www.adaptic.cz/znalosti/slovnicek/validita).

Pod pojmem validní stránka si lze představit stránku, která je korektní z pohledu gramatiky daného jazyka a neobsahuje žádné chyby.

#### **Test:** Validace HTML

#### **Použitý nástroj:** The W3C Markup Validation Service

Kontrolována je v tomto případě nejen syntaxe, ale také neuzavřené HTML elementy a další chyby. Výstupem z tohoto nástroje je seznam nalezených chyb s číslem řádku a sloupce, v němž došlo k problému, stručný popis a v některých případech chyby i podrobnější vysvětlení daného problému (Kilián, 2010). Výsledek tohoto testu je přehledně zobrazen v tabulce (viz Tabulka 1).

#### **Test:** Validace CSS

#### **Použitý nástroj:** CSS Validation Service

Validátor slouží k validaci CSS stylu. Tedy najde chyby, které CSS styl obsahuje. Kontrola je poměrně přísná a zaměřuje se na maličkosti, které majoritní prohlížeče přehlížejí. V případě vypsání chyby může tvůrce webových stránek zjistit přesný řádek, na kterém došlo k prohřešku, třídu a konkrétní chybu. Kromě syntaktických chyb je zobrazen i seznam varování, upozorňující například na potencionální kolizní písma a pozadí (Kilián, 2010). Výsledek je zobrazen v konečné tabulce (viz Tabulka 1).

### **3.4.1.1 Vyhodnocení validity**

**Tabulka 1 Test č. 1 – Kontrola validace**

<span id="page-17-0"></span>

|               | Web1 | Web <sub>2</sub> | Web3 | Web4 | Web5 | Web6 |
|---------------|------|------------------|------|------|------|------|
| Validace HTML |      |                  | 灬    |      |      |      |
| Validace CSS  | ×    |                  |      |      | ×    | x    |

Zdroj: vlastní zpracování.

V testu kontrolujícím HTML obstály všechny stránky kromě jedné, kterou je http://www.oefbb.at. Zde je vidět, že většina programátorů je obeznámena s těmito nástroji a validitu svých stránek kontrolují.

Druhý test (validita CSS) nedopadl příliš dobře. Pouze jedny webové stránky (http://www.oefbb.at) v této analýze obstály a prošly validitou CSS.

Z výsledku je tedy vidět, že většina programátorů a tvůrců webových stránek si "hlídají" validitu HTML, ale už nevěnují pozornost validitě CSS stylů. Autor si z tohoto testu určitě vezme ponaučení a u svých stránek validitu kaskádových stylů otestuje a pohlídá.

#### <span id="page-18-0"></span>**3.4.2 Test č. 2 – Kontrola SEO**

SEO (Search Engine Optimization) se překládá jako optimalizace nebo přizpůsobení stránek pro vyhledávače. *"Proč optimalizovat stránky? To je jednoduché. Ve chvíli, kdy potencionální zákazník vstupuje na stránky vyhledávače s dotazem, kde může získat vaše zboží nebo služby, vyhledávač mu nabídne takové stránky, o kterých se domnívá, že jsou pro daný dotaz nejrelevantnější"* (Kubíček, Linhart, 2011, 20).

#### **Test:** Síla webu

#### **Použitý nástroj:** seo-servis.cz

Zdarma dostupný nástroj, který ohodnotí "sílu" webové stránky. K rychlému posouzení úrovně optimalizace pro vyhledávače slouží hodnocení na stupnici od 0 do 100. Ve výsledku hrají roli například následující parametry: komplexní analýza HTML kódu, ranky (SRank a PageRank), pozice ve vyhledávačích, počet zpětných odkazů a odkazů z webů, jež jsou považovány za autority, počet indexovaných stránek, stáří domény a řada dalších faktorů (http://seo-servis.cz/power-silastranky). Výsledky této analýzy jsou zobrazeny v přehledné tabulce (viz Tabulka 2).

#### **Test:** Zdrojový kód

#### **Použitý nástroj:** seo-servis.cz

K posouzení úrovně zdrojového kódu používá procentuální stupnici. Výsledek vám vyhodnotí na základě těchto parametrů: informace v hlavičce (titulky, popisky), optimální velikosti zdrojového kódu, sémantiky, přístupnosti a obsahové části (http://seo-servis.cz/source-zdrojovy-kod). Výsledky testu se nacházejí v tabulce (viz Tabulka 3).

<span id="page-19-0"></span>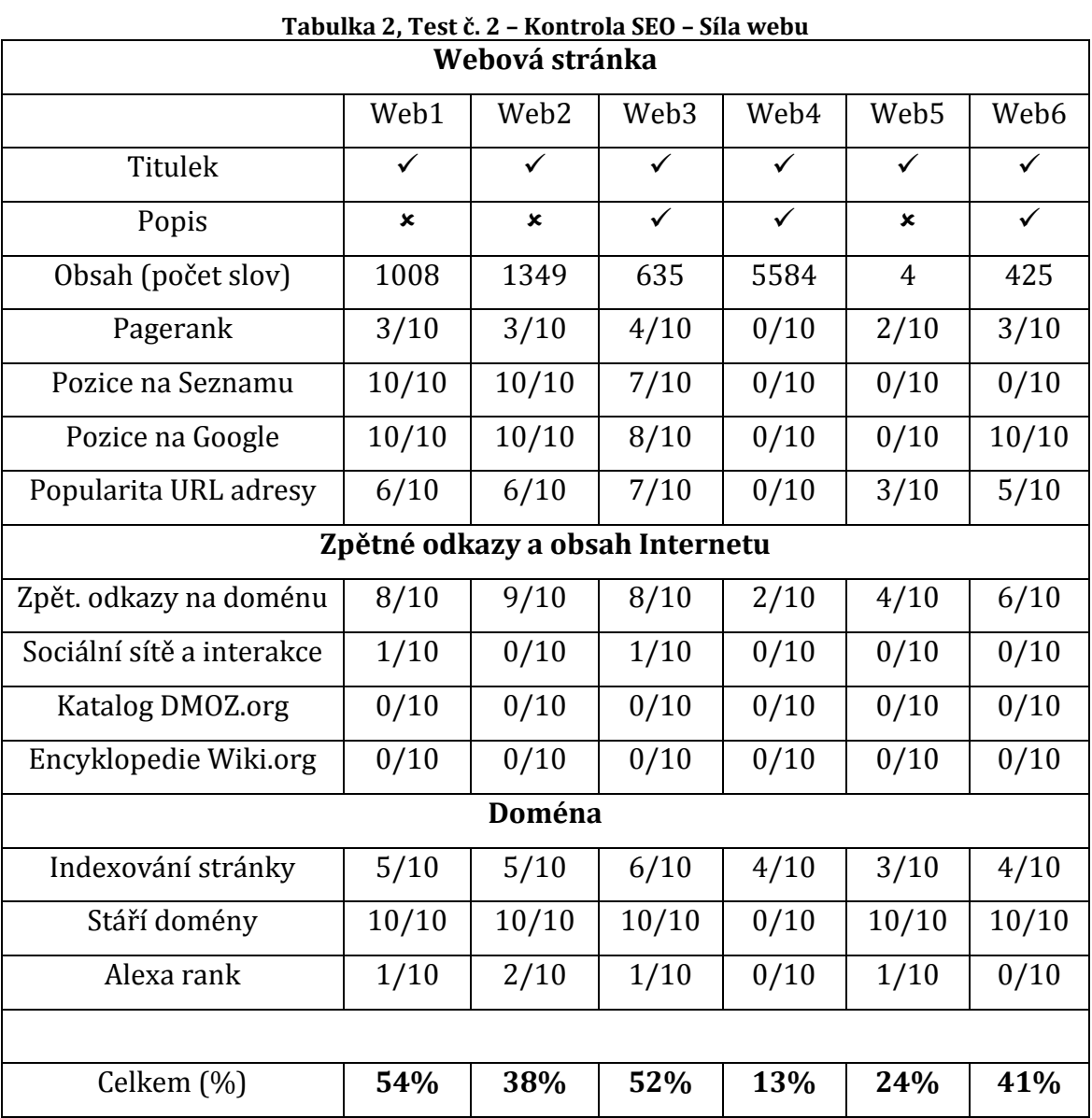

# **3.4.2.1 Vyhodnocení testu SEO**

Zdroj: vlastní zpracování.

Z analýzy síly webu nejlépe dopadla webová stránka http://www.swissfaustball.ch, která dosáhla celkem 54%. Nejhůře naopak v testu obstála webová stránka http:// www cbdt.com.br, která získala pouze 13%. Výsledky tohoto testu jsou celkem špatně ovlivnitelné. Především se zde přihlíží na pozici v různých vyhledávačích (hlavně Google a Seznam). Pokud stránky nejsou

ještě zaregistrovány ve vyhledávačích jejich výsledkem je 0/10. Dalším důležitým faktorem tohoto testu je počet zpětných odkazů, který v tomto případě pro většinu testovaných webů nedopadla špatně. Dále tu máme taky interakci se sociálními sítěmi, kde nejlepší výsledek byl jen 1/10, jenž je opravdu málo v dnešní době, kdy jsou sociální sítě fenoménem na internetu.

<span id="page-20-0"></span>

| Popisné informace                |                         |                           |                         |                           |              |                           |  |  |
|----------------------------------|-------------------------|---------------------------|-------------------------|---------------------------|--------------|---------------------------|--|--|
|                                  | Web1                    | Web <sub>2</sub>          | Web3                    | Web4                      | Web5         | Web6                      |  |  |
| <b>Titulek</b>                   | ✓                       | ✓                         | ✓                       | ✓                         | ✓            | ✓                         |  |  |
| Popis                            | ×                       | $\mathbf x$               | ✓                       | $\checkmark$              | $\mathbf x$  | $\overline{\checkmark}$   |  |  |
| Klíčová slova                    | ×                       | ×                         | $\checkmark$            | $\boldsymbol{\mathsf{x}}$ | ×            | ✓                         |  |  |
| Meta robots                      | ✓                       | $\mathbf x$               | $\overline{\checkmark}$ | ✓                         | $\mathbf x$  | $\mathbf{x}$              |  |  |
| Autor                            | ×                       | ×                         | $\overline{\checkmark}$ | $\mathbf x$               | ×            | $\checkmark$              |  |  |
| robots.txt                       | ✓                       | ✓                         | ✓                       | ✓                         | ×            | ✓                         |  |  |
| Sitemap                          | ×                       | ×                         | ×                       | $\mathbf x$               | ×            | $\boldsymbol{\mathsf{x}}$ |  |  |
| Hlavička dokumentu               |                         |                           |                         |                           |              |                           |  |  |
| Deklarovaná definice             | ✓                       | $\checkmark$              | ✓                       | $\checkmark$              | ✓            | ✓                         |  |  |
| typu dokumentu                   |                         |                           |                         |                           |              |                           |  |  |
| Deklarace znakové sady           | $\checkmark$            | $\overline{\checkmark}$   | $\checkmark$            | $\checkmark$              | $\checkmark$ | $\checkmark$              |  |  |
| Titulek správně vyplněn          | $\overline{\checkmark}$ | $\overline{\checkmark}$   | $\checkmark$            | $\overline{\checkmark}$   | ✓            | ✓                         |  |  |
| Popisek správně<br>vyplněn       | ×                       | ×                         | ✓                       | ✓                         | ×            | ✓                         |  |  |
| Zdrojový kód                     |                         |                           |                         |                           |              |                           |  |  |
| Optimální velikost               | ×                       | $\boldsymbol{\mathsf{x}}$ | ✓                       | ×                         | $\checkmark$ | $\checkmark$              |  |  |
| Sémantika a přístupnost          |                         |                           |                         |                           |              |                           |  |  |
| Vnořené tabulky                  | ✓                       | ✓                         | ✓                       | ✓                         | $\checkmark$ | $\checkmark$              |  |  |
| Netextové prvky mají             | ×                       | $\checkmark$              | ✓                       | ✓                         | ×            | ✓                         |  |  |
| alternativní obsah               |                         |                           |                         |                           |              |                           |  |  |
| Sémantické<br>zvýrazňování textu | ✓                       | ×                         | ✓                       | ×                         | ✓            | ×                         |  |  |

**Tabulka 3, Test č. 2 – Kontrola SEO – Zdrojový kód**

| Strukturovaný text od<br>odstavců   | ✓                         | $\checkmark$ | $\checkmark$              | $\mathbf x$               | $\boldsymbol{\mathsf{x}}$ |                           |  |
|-------------------------------------|---------------------------|--------------|---------------------------|---------------------------|---------------------------|---------------------------|--|
|                                     |                           |              |                           |                           |                           |                           |  |
| Obsahová část                       |                           |              |                           |                           |                           |                           |  |
| Právě jeden nadpis H1               | $\boldsymbol{\mathsf{x}}$ | ✓            | $\boldsymbol{\mathsf{x}}$ | $\boldsymbol{\mathsf{x}}$ | $\boldsymbol{\mathsf{x}}$ |                           |  |
| Strukturované nadpisy               | ×                         | ✓            |                           | $\boldsymbol{\mathsf{x}}$ | $\boldsymbol{\mathsf{x}}$ | $\boldsymbol{\mathsf{x}}$ |  |
| Dostatek textu                      |                           | $\checkmark$ | ✓                         |                           | $\boldsymbol{\mathsf{x}}$ |                           |  |
|                                     |                           |              |                           |                           |                           |                           |  |
| Celkem $(\%)$                       | 62%                       | 71%          | 77%                       | 73%                       | 54%                       | 83%                       |  |
| $7\text{d}$ noi. ulaatní znyogování |                           |              |                           |                           |                           |                           |  |

Zdroj: vlastní zpracování.

Vítězem této analýzy se stal web patřící jedinému klubu mezi konkurencí (http://www.fbcurfahr.at), který získal celkem 83%. Naopak nejhorším výsledkem se může chlubit Italský web (http://www.faustball.it) s hodnocením 54%. I když jsou výsledky tohoto testu lehce ovlivnitelné a snadno se dají opravit, spoustu vývojářů to podceňuje. Jedná se hlavně o popis, klíčová slova a další, které jsou podle výsledků nevyplněné. Jejich doplněním by jednotlivé stránky dosáhli vyšších výsledků. Výsledky z hlavičky dokumentu dopadli dobře, většina stránek má veškeré informace v hlavičce vyplněné správně. Dále je vidět, že některé z testovaných stránek nemají optimální velikost zdrojového kódu a také, že si vývojáři nepohlídají výskyt pouze jednoho hlavního nadpisu H1 na stránce.

# <span id="page-22-0"></span>**4 Použité technologie**

Cílem této kapitoly je seznámit čtenáře s technologiemi, které byly použity při tvorbě webové aplikace. U každé technologie bude uvedena její základní charakteristika a popis funkcí.

#### **ASP.NET MVC**

*"ASP.NET MVC (Model-View-Controller) nabízí dramaticky odlišný způsob budování webových aplikací než standartní model webových formulářů"* (MacDonald, Freeman, Szpuszta, 2011, 39).

Aplikace je v tomto případě rozčleněna do tří oddělených logických částí. **Model** obsahuje kód specifický pro aplikaci (např. logiku pro přístup k datům a ověřovací pravidla). Zobrazení (**View**) vytváří prezentaci modelu jeho realizací do HTML stránek. Kontroler (**Controller**) koordinuje celé toto představení, kde jeho hlavními úkoly jsou zpracování interakce s uživatelem, aktualizace modelu a předání informací do zobrazení.

Vzor MVC zatlačuje do ústraní některá tradiční pojetí ASP.NET (webové formuláře, stav zobrazení, webové ovládací prvky, odesílání zpět na server a stav relace). To má za důsledek, že nutí vývojáře přijetí nového způsobu myšlení. Někteří programátoři jsou zastánci vzoru MVC (přijde jim čistší a příhodnější pro weby) a některým tento vzor přijde jako úsilí navíc, o němž si nejsou jistí, zda se vyplatí. Vývoj řízený testy, kontrola nad značkováním HTML a kontrola nad URL, to jsou důležité body, které vás donutí popřemýšlet nad použitím ASP.NET MVC (MacDonald, Freeman, Szpuszta, 2011, 39).

### **C#**

Jedná se o silně objektově orientovaný jazyk (vyvinutý pro Microsoft.NET) vycházející z programovacích jazyků Java a C++. Stejně jako tyto dva jazyky je i C# case-sensitive (významově odděluje velká a malá písmenka ve výrazech). Je zde realizováno 80% základních knihoven .NET frameworku (Puš, 2004). Mezi základní charakteristiky tohoto jazyka patří:

• Jazyk C# je čistě objektově orientovaný.

- Obsahuje nativní podporu komponentového programování.
- Podobně jako Java obsahuje pouze jednoduchou dědičnost s možností násobné implementace rozhraní.
- Vedle členských dat a metod přidává vlastnosti a události.
- Správa paměti je automatická. O korektní uvolňování zdrojů aplikace se stará garbage collector2.
- Podporuje zpracování chyb pomocí výjimek.
- Zajišťuje typovou bezpečnost a podporuje řízení verzí.
- Podporuje atributové programování.
- Zajišťuje zpětnou kompatibilitu se stávajícím kódem jak na binární tak na zdrojové úrovni.

(Běhálek, nedatováno).

#### **HTML5**

*"HTML neboli HyperText Markup Language je značkovací jazyk, který je určen k vytváření dokumentů, obsahujících hypertextové odkazy a pokročilejší formátování"* (Písek, 2010, 17).

Samotné HTML5 je nejnovější verzí značkovacího jazyka HTML. Zavádí a vylepšuje širokou škálu různých funkcí, které zahrnují pokročilé nástroje pro práci s formuláři, multimédii, různými API, strukturami a sémantikou. Autorům tak poskytuje více flexibility a interoperability a umožňuje vývojářům vytvořit spoustu nových webů a služeb (Hunt, 2007).

#### **CSS3**

<u>.</u>

CSS je zkratka z anglického výrazu Cascading Style Sheets, do českého jazyka je tato zkratka překládána jak kaskádové styly. CSS je moderním jazykem, který umožňuje účinné formátování stránek psaných v jazycích HTML, XHTML nebo XML. Před nástupem kaskádových stylů se HTML dokumenty formátovaly výhradně prostředky jazyka HTML, který k tomu nabízí poměrně široké spektrum

<sup>2</sup> Garbage collector je označení pro metodu automatické správy paměti programu.

značek a atributů. Nyní, jsou-li kaskádové styly správně použity, umožňují úplné oddělení vzhledu dokumentu od jeho obsahu. Tímto oddělením (prezentační a strukturální vrstva) se zvyšuje přístupnost webu (http://www.adaptic.cz/znalosti/slovnicek/kaskadove-styly). Verze CSS3 je nejnovější specifikací tohoto jazyka od konsorcia W3C, které přináší spoustu nových funkcionalit.

#### **JavaScript**

*"JavaScript je základním jazykem vývoje webových aplikací. Ať už svým webovým stránkám přidáváte interaktivitu nebo vytváříte celé aplikace, dnešní web by nebyl bez JavaScriptu tím, čím je"* (Suehring, 2008, 15).

JavaScript patří mezi objektově orientované skriptovací jazyky. Na rozdíl od serverových programovacích jazyků běží na straně klienta, tedy v prohlížeči až po stažení do počítače. Jeho využití je především při tvorbě interaktivních webových stránek (Zakas, 2009). U projektu je příkladem použití např. rozbalovacího menu, kontroly správnosti vyplnění formulářů apod.

#### **SQL**

Jazyk SQL (Structured Query Language) je strukturovaný dotazovací jazyk. Dá se říct, že SQL je jakási "strojová" angličtina uzpůsobená pro manipulaci s daty v relačních databázích. V praxi to funguje tak, že se databázi pošle příkaz v SQL a ta vrátí jako výsledek požadovaná data.

Příkazy tohoto jazyka se dělí na čtyři základní skupiny, které jsou příkazy pro manipulaci s daty (SELECT, INSERT, UPDATE, DELETE a další), příkazy pro definici dat (CREATE, ALTER, DROP a jiné), příkazy pro řízení přístupových práv (GRANT, REVOKE) a příkazy pro řízení transakcí (START TRANSACTION, COMMIT a ROLLBACK) (http://www.dotnetportal.cz/clanek/50/Uvod-do-jazyka-SQL).

# <span id="page-25-0"></span>**5 Použité nástroje**

V kapitole budou popsány nástroje, které byly během tvorby webové aplikace použity. Nejvíce je zde popsán framework Twitter Bootstrap, díky kterému byla výrazně ulehčena tvorba grafického rozhraní.

#### **Microsoft Visual Studio 2012**

S ASP.NET je na výběr několik možností, jak vyvíjet webové aplikace. Je tu možnost psaní kódu pro každou webovou stránku a třídu ručně v nějakém obyčejném textovém editoru. Takový přístup je dosti pracný a náchylný k chybám, a tak se vývojáři ASP.NET touto cestou vydávají jen výjimečně.

Téměř všechny rozsáhlejší webové aplikace ASP.NET se proto budují pomocí Microsoft Visual Studia. Jedná se o vývojové prostředí (IDE) od Microsoftu, který podporuje komplexní soustavu různých designérských nástrojů, včetně sady nástrojů pro ladění, a také IntelliSense, jež při psaní kódu zachytává chyby a nabízí různá doporučení. Microsoft Visual Studio také podporuje robustní model kódu v pozadí (code-behind), kdy se kód .NET, který píšete, odděluje od značek webové stránky. Dále má Visual Studio také zabudovaný vlastní webový server, který je určený pro testování, takže je možné jednoduše ladit vytvořené webové aplikace (MacDonald, Freeman, Szpuszta, 2011).

### **SQL Server 2012 Management Studio**

Hlavní nástroj, který slouží ke správě databází a serverů. Grafické interaktivní rozhraní nástroje SQL Server Management Studio usnadňuje správu serverů, databází i zdrojů. Pomocí tohoto nástroje je možné provádět správu lokálních i vzdálených serverů tak, že se nejprve provede připojení tohoto nástroje k příslušné instanci SQL Serveru, na které je následně možné provádět libovolné úlohy související se správou databázového systému (Stanek, 2012).

#### **Twitter Bootstrap**

<u>.</u>

Twitter Bootstrap je front-end<sup>3</sup> framework, multiplatformní nástroj, který slouží pro usnadnění vývoje webových aplikací díky již vytvořeným prvkům grafického rozhraní. Jeho kombinace HTML, CSS a JavaScriptu usnadňuje vytvoření robustních stránek bez nutnosti přidání spousty řádků kódu. Při vývoji aplikace se tedy vývojář nemusí starat o tvorbu grafického rozhraní, vše je zajištěno díky komponentám bootstrapu.

Za vývojem tohoto nástroje stojí Mark Otto a Jacob Thornton, kteří jako zaměstnanci společnosti Twitter, měli za cíl standardizovat veškeré sady front-end nástrojů a knihoven v celé společnosti. Hned po jeho nasazení se Twitter Bootstrap stal velice populárním mezi uživateli a využívá ho ve světě čím dál tím více vývojářů (Spurlock, 2013).

Tento multiplatformní nástroj se skládá z několika částí, které určitě stojí za zmínění. Jsou to:

- **Defaultní mřížkový systém** Tento systém používá defaultně mřížku se šířkou 940 pixelů (bez použití responsivních funkcí). S využitím responsivního designu je tato šířka uzpůsobena různým zařízením (mobilní telefony, notebooky, tablety apod.) a umožňuje automatickou změnu šířky layoutu.
- **Bootstrap CSS styly** Jádrem frameworku bootstrap je sada souborů, které obsahují definované styly pro stylizaci HTML prvků. Při tvorbě HTML kódu se tedy odkazuje na soubory bootstrapu, ve kterých jsou definovány styly konkrétního prvku HTML. Díky těmto stylům je snadné vytvořit moderní a zajímavou webovou stránku/aplikaci. Twitter bootstrap vytvořil pro veškeré prvky několik různých vzhledů, které umožňují přizpůsobení tvořeného webu podle představ. Těchto prvků je opravdu mnoho, ale pro upřesnění zde jsou uvedeny příklady – typografie, tabulky, formuláře, tlačítka, obrázky, ikony a mnoho dalších. Hlavním cílem je tedy usnadnění

<sup>3</sup> Front-end označuje tu část webových stránek, kterou vidí jejich návštěvník. Front-endem je tedy vše na webu, co je vidět.

práce vývojářů, kteří nemusí veškeré prvky pracně a zdlouhavě vytvářet, ale postačuje jim se jen odkázat na správný identifikátor tříd.

- **Komponenty** Bootstrap poskytuje kromě jednoduchých prvků také sadu komponent, které jde použít stejně jako tyto prvky. Opět těchto komponent obsahuje Bootstrap mnoho, patří mezi ně např. rozbalovací tlačítka různých druhů, menu, vyhledávací okna, stránkování apod.
- **Komponenty s využitím JavaScriptu** Součástí Bootstrapu jsou také JavaScript komponenty, které využívají JQuery pluginy. Tyto komponenty rozšiřují možnosti grafického rozhraní a působí na návštěvníka velice profesionálně. Mezi tyto komponenty patří modální (dialogová) okna, scrollspy, vyskakovací okna (popover), kontejnery s měnícími se obrázky a další (Spurlock, 2013).

# <span id="page-28-0"></span>**6 Grafický návrh a návrh struktury**

V kapitole je cílem seznámit čtenáře se samotnou aplikací. V první části bude popsána webová aplikace jako celek. Následně její grafický návrh a návrh struktury. Závěrem bude ukázáno použití frameworku Twitter Bootstrap na jednotlivých prvcích aplikace.

### <span id="page-28-1"></span>*6.1 Popis aplikace*

Webová aplikace o faustballu slouží především jako internetové stránky o Českém faustballu. Všichni návštěvníci si kromě veškerých novinek, kontaktních údajů mohou přečíst vše, co se týká ČFA - záložka O nás. Zde najdou popis samotného sportu (vysvětlení, pravidla a ukázková videa), informace o asociaci, partnery a sponzory, informace pro zájemce a popis spolupráce s Českou olympijskou asociací. V další záložce (Reprezentace) naleznou informace o reprezentačních výběrech mužů a žen – přehled zápasů a jejich výsledků, soupiska hráčů a realizačního týmu, aktualit v rámci každého výběru a přehled všech reprezentačních ocenění a úspěchů. Další záložkou je FaC Zdechovice, kde je stejně jako u reprezentačních výběrů přehled všeho co se tohoto klubu týká. K tomu přibyly informace o mládežnických týmech a jejich související novinky.

Dále tato aplikace obsahuje rozhraní, které slouží pro správu ČFA. Proto byly vytvořeny 3 uživatelské role – hráč, trenér a administrátor.

**Hráč** – Hráčům faustballu se po přihlášení do této aplikace objeví v navigačním menu další záložka "Události", kde mají v tabulkách zobrazené veškeré nadcházející zápasy, tréninky a turnaje, na které se můžou přihlašovat/odhlašovat a zobrazovat také seznam přihlášených. Toto přihlašování bylo vytvořeno z důvodů organizace všech událostí v rámci ČFA.

**Trenér** – Tato role má možnost veškeré tréninky, zápasy a turnaje vytvářet/upravovat/mazat. K zápasům může doplňovat výsledky, sestavy, komentáře a také výběr nejlepšího hráče předchozího utkání, které se pak zobrazí u příslušných týmů. Dále může přidávat veškeré novinky, partnery, nové hráče a úspěchy.

22

**Administrátor** – Tato role má všechny funkce jako Trenér, ale je rozšířena ještě o registraci nových uživatelů a správa těch stávajících. Podílí se na správě a údržbě celého systému – má všechna práva.

# <span id="page-29-0"></span>*6.2 Grafické rozhraní aplikace*

V kapitole bude popsán vzhled aplikace. Čtenář se zde dočte o rozložení jednotlivých stránek aplikace, použitých prvkách a komponentách Bootstrapu. Vše bude doplněné o ukázky kódu a obrázky. Celkový vzhled webové aplikace naleznete v závěru práce (viz Příloha č. 2).

## <span id="page-29-1"></span>**6.2.1 Responzivní design aplikace**

Responzivní design je v dnešní době velice důležitý. Většina lidí už má internet ve svém telefonu popř. v tabletu. Proto je důležité, aby se výsledná aplikace přizpůsobila různým druhům zařízení, na kterých je zobrazována.

Responzivní webdesign je optimalizování webového obsahu pro nejrůznější zařízení. *" Není tak nutné pro každé zařízení vytvářet samostatnou prezentaci"* (Vápeník, 2012).

Web na straně serveru nerozlišuje, na jakém přístroji se bude zobrazovat, ale všem typům zařízení posílá stejná data neboli stejný web. Rozlišuje pouze způsob zobrazení obsahu podle velikosti zobrazované plochy, kterou má webový prohlížeč k dispozici (Forgáč, 2013).

Ve vytvářené aplikaci tuto funkcionalitu zajišťuje framework Twitter Bootstrap (viz Obrázek 2), jehož veškeré prvky a komponenty jsou nastaveny, aby se optimalizovali a přizpůsobovali velikosti okna (Spurlock, 2013).

<span id="page-29-2"></span>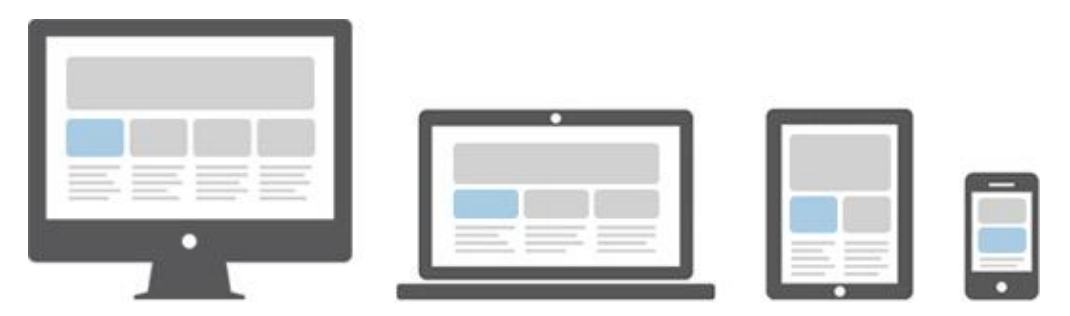

**Obrázek 2: Ukázka responzivního designu u frameworku Bootstrap** Zdroj: http://www.tutorialrepublic.com/twitter-bootstrap-tutorial/bootstrapresponsive-layout.php.

Ukázka responzivního designu u faustballové aplikace je situovaná v závěru práce (viz Příloha č. 4), kde je zobrazeno okno prohlížeče otevřené v notebooku a také na mobilním zařízení.

## <span id="page-30-0"></span>**6.2.2 Návrh základního layoutu**

Ve faustballové webové aplikaci byl použit jeden základní layout, který je šablonou pro všechny stránky této aplikace. Tento layout se skládá ze 4 částí:

- **Navigační lišta (hlavní menu)** nachází se v záhlaví aplikace a posunuje se společně se stránkou. Jsou zde obsaženy všechny položky sloužící k orientaci v této webové aplikaci.
- **Panel s nadcházejícími zápasy** nachází se v zápatí aplikace a obsahuje nejbližší tři utkání v rámci faustballové asociace.
- **Partneři Českého faustballu** opět je situován v zápatí aplikace. Obsahuje fotku s největšími partnery a sponzory faustballu.
- **Patička**  obsahuje informace o autorovy aplikace, odkazy na sociální sítě (Facebook, Twitter) a také šipku, která odkáže uživatele zpět nahoru v rámci stránky (využití při rozsáhlých textech).

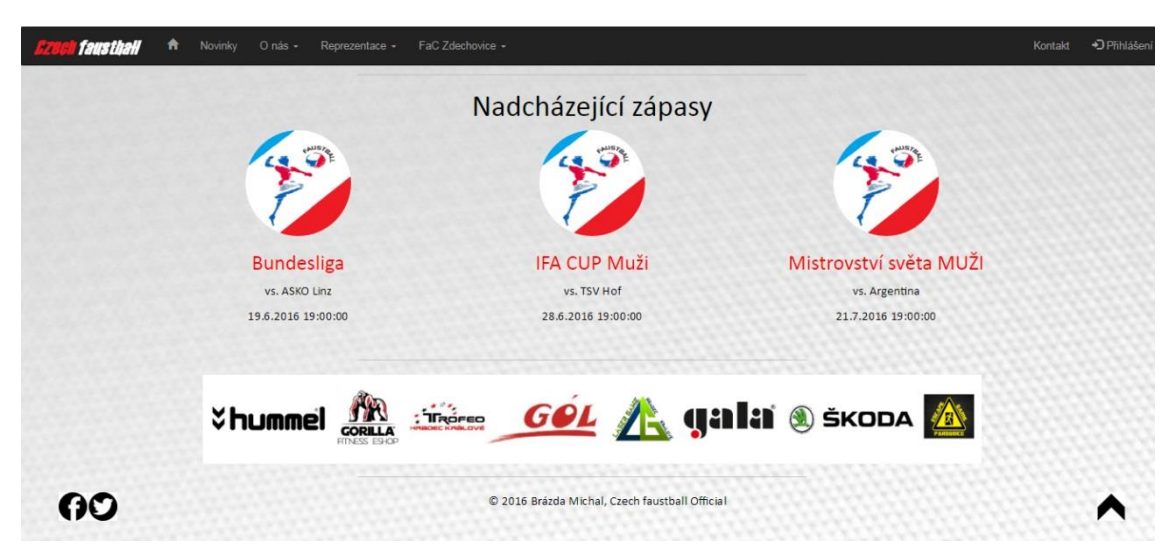

**Obrázek 3: Layout webové aplikace** Zdroj: vlastní zpracování.

<span id="page-30-1"></span>Celý tento layout (celý obsah aplikace) je "obalen" v elementu *container* a to z důvodů, že tento element zarovná obsah aplikace doprostřed.

```
<div class="container">
...
</div>
```
**Ukázka 1: Implementace kódu kontejneru do aplikace** Zdroj: vlastní zpracování.

První částí je navigační lišta. Je součástí layoutu aplikace, a obsahuje mnoho záložek, které slouží pro orientaci v celé aplikaci a zajišťuje veškeré ovládání. Pomocí frameworku Bootstrap je zajištěno, že se toto menu pohybuje po stránce a je vždy v záhlaví aplikace (vhodné při rozsáhlejších stránkách – není nutno se vždy vracet zpět nahoru). Vytvořením této navigační lišty je zajištěno tímto kódem:

```
<nav class="navbar navbar-fixed-top navbar-inverse">
   <div class="container-fluid">
     <div class="navbar-header">
       <a class="navbar-brand" href="#">
         <img alt="Brand" src="...">
       </a>
     </div>
   </div>
</nav>
Ukázka 2: Implementace kódu navigační lišty
Zdroj: vlastní zpracování.
```
V předchozí ukázce je vidět, že do třídy navbar je přidáno navbar-fixedtop, které zajistí, že tato navigační lišta bude fixována nahoře i po posunutí se v rámci stránky. Dále je tam přidáno navbar-inverse, které nám zajistí, že pozadí menu se změní na černé a barva písma na bílou barvu.

Jako další je do navigační lišty důležité přidat jednotlivé položky. V příkladu (Ukázka 3) bude uvedena jedna naplněná záložka, která bude mít funkci vysouvacího menu.

```
<ul class="nav navbar-nav">
<li class="dropdown">
   <a href="#" class="dropdown-toggle" data-toggle="dropdown" role="button" 
aria-haspopup="true" aria-expanded="false">Reprezentace <span 
class="caret"></span></a>
```

```
 <ul class="dropdown-menu">
    <li class="dropdown-header">Muži</li>
    <li><a href="#">Výsledky a zápasy</a></li>
    <li><a href="#">Tým</a></li>
    <li><a href="#">Realizační tým</a></li>
    <li><a href="#">Novinky</a></li>
    <li role="separator" class="divider"></li>
    <li class="dropdown-header">Ženy</li>
     <li><a href="#">Výsledky a zápasy</a></li>
     <li><a href="#">Tým</a></li>
     <li><a href="#">Realizační tým</a></li>
     <li><a href="#">Novinky</a></li>
     <li role="separator" class="divider"></li>
     <li><a href="#">Reprezentační úspěchy</a></li>
   \langle/ul>
  \langle/li>
</ul>
Ukázka 3: Přidání položek do navigačního menu
```
Zdroj: vlastní zpracování.

Je důležité zmínit třídu dropdown zajišťující možnost vysouvacího menu. Tato třída obsahuje spoustu možností jak ji využít. V tomto případě jsou použity např. separátory (separator) oddělující části vysouvacího menu, hlavičky (dropdown-header) a další.

Po přidání ostatních položek je výsledkem kompletní navigační lišta. Takto vytvořené menu vypadá následovně.

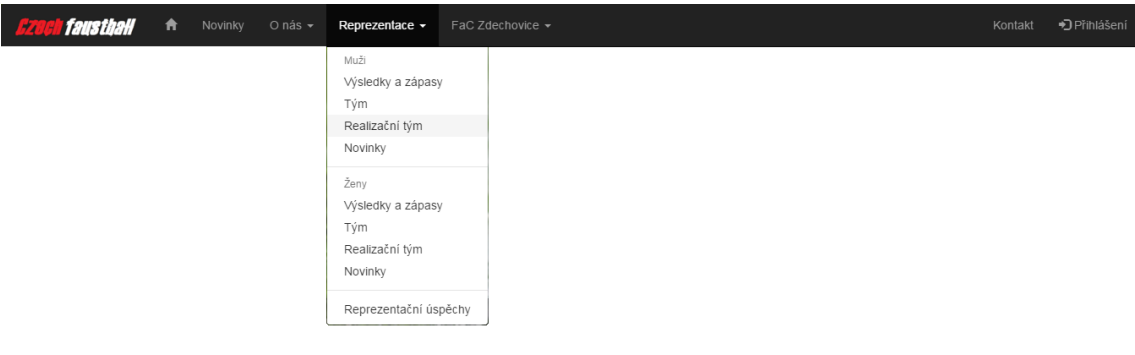

<span id="page-32-0"></span>**Obrázek 4: Kompletní navigační lišta** Zdroj: vlastní zpracování.

Dalším prvkem layoutu je část s nadcházejícími zápasy, v tomto případě byl opět použit prvek Bootstrapu. Vše je zabaleno do kontejneru container marketing. Dále je nutné vtvořit mřížku na jednom řádku (třída row). V tomto případě jsou použity tři sloupce, které budou použity na celou šířku kontejneru.

Jelikož musí sloupce dát dohromady celkem číslo 12, tak budou použity sloupce col-lg-4.

```
<div class="container marketing">
 <div class="row">
  <div class="col-lg-4">
    <img class="img-circle" src="" width="140" height="140"/>
    <h3>Druh Zápasu</h3>
   <p>Soupeř</p> 
   <p>Datum</p>
   </div>
 </div>
</div>
Ukázka 4: Implementace kontejneru s nadcházejícími zápasy
Zdroj: vlastní zpracování.
```
Ve výše uvedené části kódu je zvolen pouze jeden sloupec col-lg-4 a to z důvodů, že tam bude přidán foreach cyklus, který bude procházet zápasy z databáze a zobrazí pouze tři nejbližší utkání. V této kapitole je popsán pouze design a rozvržení aplikace, proto zde tento krok ukázán není. Z ukázky kódu je patrné použití třídy img-circle u obrázku. Framework Bootstrap obsahuje tři třídy, které jdou použít při stylování obrázku. Jednou z nich je použitá img-circle (ohraničené rádiusem velikosti 500 pixelů) a další jsou img-rounded (rádius 6 pixelů) a img-thumbnail (obrázek ohraničený rámečkem).

Další částí layoutu je obrázek, na kterém jsou zobrazeny hlavní partneři Českého faustballu. Na tomto obrázku je použita třída img-responsive, která mu nepřiřadí žádnou pevnou šířku a výšku, ale obrázek se přizpůsobuje velikosti zařízení, na kterém je obrázek zobrazen (responzivní design).

```
<img class="img-responsive" src="/Pictures/partner.png">
Ukázka 4: Použití responzivního obrázku
Zdroj: vlastní zpracování.
```
Jako poslední je v layoutu tzv. patička. V této části je zobrazeno jméno autora a "copyright", dále také odkazy na sociální sítě formou obrázku a také odkaz (šipka), která uživatele odkáže nahoru v rámci stránky. V tomto případě je vše důležité obalit v elementu <footer>.

#### <span id="page-34-0"></span>**6.2.3 Návrh ostatních prvků**

V kapitole je popsáno grafické rozhraní aplikace, kde byly použity složitější prvky a komponenty frameworku Bootstrap. Nebude se zde ukazovat funkcionalita těchto částí, ale popis tvorby a vzhledu pomocí tohoto nástroje.

### **6.2.3.1 Media – novinky**

Komponenta media byla přesně k takovému využití vytvořena. Slouží především jako zobrazování novinek. Její součástí je spoustu podtříd, které umožňují růžné formátování a změny rozložení této komponenty.

```
<div class="media">
<div class="media-left">
  <img class="img-responsive" src="/Pictures/line.png">
  <img class="img-responsive" src="/Pictures/cz.png" height="50"
       width="50" />
</div>
<div class="media-body">
    <h6 class="media-heading"><b>Titulek novinky</b></h6>
     <p class="text-center">...</p>
    <p class="pull-right"><a href=""><img class="odkaz"
        src="/Pictures/sip.jpg" width="20"height="20"/></a></p>
    <p><span class="glyphicon glyphicon-calendar" 
        aria-hidden="true"></span>Datum</p> 
</div>
</div>
```

```
Ukázka 5: Návrh komponenty pro novinky
Zdroj: vlastní zpracování.
```
Třída media v ukázce kódu obsahuje <div> s třídami media-left a media-body, které určují vzhled této komponenty. Dále je součástí media-body třída media-heading, která je určena pro nadpis této novinky. V této komponentě je také použit glyphicon (ikona), kterých Bootstrap nabízí opravdu mnoho a jejich použití je velice jednoduché. Při tvorbě je stačí jen umístit do elementu <span>. Při zobrazování novinek je zobrazena ikona kalendáře vedle data a času přidání novinky. Výsledná komponenta vypadá následovně:

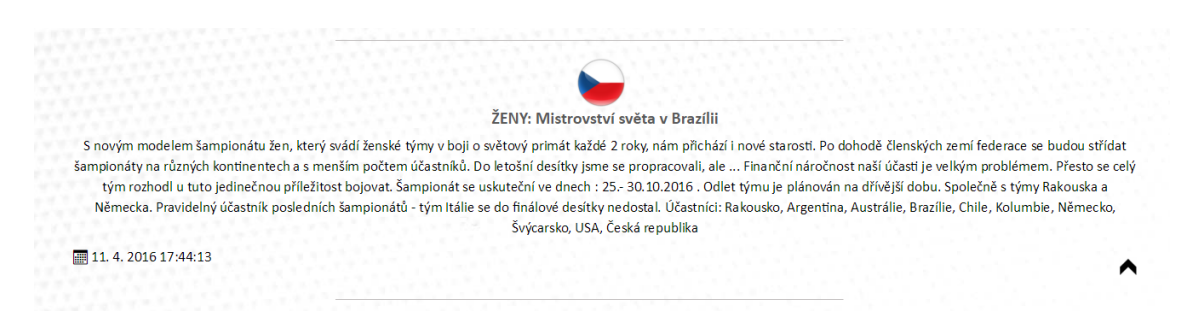

**Obrázek 5: Vzhled komponenty pro zobrazení novinek** Zdroj: vlastní zpracování.

### <span id="page-35-0"></span>**6.2.3.2 Jumbotron – nadpisy stránek s navigačním menu**

Každá stránka v aplikace (kromě domovské stránky) je nadpis umístěn v komponentě jumbotron. Tato komponenta je aplikována na celou šířku aplikace a je v ní zobrazen nadpis jednotlivých stránek doplněných o levý sloupec (col-sm-2), kde jsou zobrazeny podpoložky záložky v navigační liště, ve které se uživatel nachází. Jelikož tento sloupec není umístěn v tzv. kontejneru, automaticky se umístí na levou stranu. Výsledek je ukázán v následujícím kódu:

```
<div class="jumbotron">
<div class="col-sm-2 sidenav">
  <img class="img-responsive" src="/Pictures/line.png">
  <p class="text-center">Muži</p>
  <h6 class="text-center"><a href="">Výsedky a zápasy</a></h6>
  <h6 class="text-center"><a href="">Tým</a></h6>
  <h6 class="text-center"><a href="">Realizační tým</a></h6>
  <h6 class="text-center"><a href="">Novinky</a></h6>
  <h6 class="text-center"><a href="">Reprezentační 
   úspěchy</a></h6>
  <img class="img-responsive" src="/Pictures/line.png">
</div>

 <small>Česká reprezentace</small><br/>
 Výsledky a zápasy
\langle/h1>
</div>
```

```
Ukázka 6: Implementace komponenty Jumbotron
Zdroj: vlastní zpracování.
```
Pro tuto komponentu byl rozšířen CSS styl, kvůli aplikování pozadí a nastavení barev a velikostí nadpisů. Výsledná komponenta jumbotron vypadá následovně.
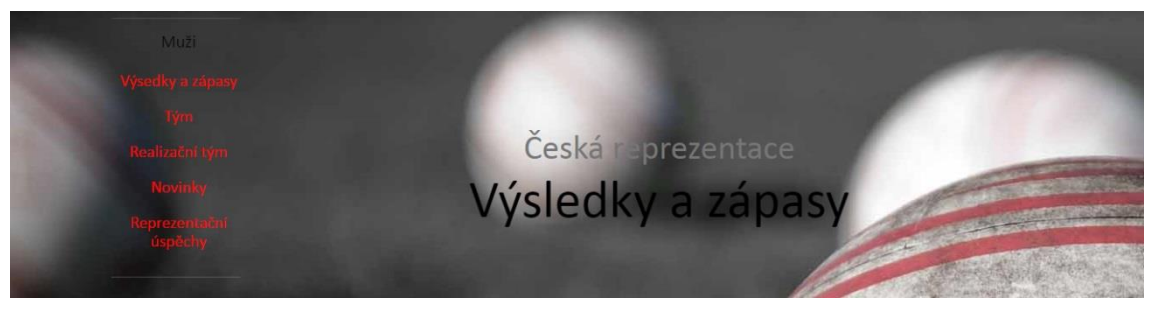

**Obrázek 6: Ukázka komponenty Jumbotron** Zdroj: vlastní zpracování.

### **6.2.3.3 Collapse – rozbalovací nabídka**

V této aplikaci jsou mnohokrát využity JavaScriptové komponenty jménem collapse. Jednoduše se tato komponenta použije např. na tlačítko a výsledkem je, vysouvací obsah, který je uvnitř této komponenty. Použití je ukázáno na následujícím kódu.

```
<button type="button" class="btn btn-info" 
data-toggle="collapse" data-target="#video">
Ukázková videa
</button>
<div id="video" class="collapse">
<div class="row">
  <div class="col-sm-6">
    <div class="embed-responsive embed-responsive-16by9">
     <iframe class="embed-responsive-item" src="#"></iframe>
   </div>
  </div>
</div>
</div>
```
**Ukázka 7: Implementace pluginu collapse** Zdroj: vlastní zpracování.

V ukázce kódu je vidět, že se do tlačítka <br/> button> implementují hodnoty data-toggle a data-target. Následně se pak vytvoří <div>, do kterého se vloží id s hodnotou stejnou jako data-target v tlačítku. Dále se také doplní třída collapse. Použití této komponenty bylo v aplikaci využito u ukázkových videi, zobrazování členů asociace a také možnosti zobrazení/skrytí prezentací fotek.

### **6.2.3.4 Modální okno – výběr nejlepšího hráče**

Tento JavaScriptový plugin je velmi užitečná komponenta. Při svém otevření překryje veškeré otevřený obsah, a dokud není uzavřen, takto zůstává. Ve faustballové aplikaci je tento pluginy frameworku Bootstrap použit při odkazu na galerii na facebooku (zeptá se uživatele, jestli chce přejít na tuto sociální síť) a také při výběru nejlepšího hráče předchozího utkání. Příklad s výběrem nejlepšího hráče utkání ukážeme na následujícím kódu:

```
@if (User.IsInRole("admin") || User.IsInRole("trener")) {
<button type="button" class="btn btn-info" data-toggle="modal" data-
target="#myModal">Vybrat hráče</button>
<div id="myModal" class="modal fade" role="dialog">
 <div class="modal-dialog">
   <div class="modal-content">
    <div class="modal-header">
     <button type="button" class="close" 
     data-dismiss="modal">×</button>
     <h4 class="modal-title">VÝBĚR NEJLEPŠÍHO HRÁČE UTKÁNÍ</h4>
    </div>
    <div class="modal-body">
     <p class=" text-center"> 
     <ul>
      @foreach (Hrac h in ViewBag.Hraci) { 
      <li>@Html.ActionLink(h.Jmeno,"ChooseBest","MenMatches",new 
         \{id=h.Id\}, null\}\langle/li\rangle }
    \langle/ul>
    \langle/p>
    </div>
   </div>
 </div>
}
</div>
Ukázka 7: Implementace modálního okna
Zdroj: vlastní zpracování.
```
V tomto případě může uživatel, který je přihlášený v roli administrátora nebo trenéra vybírat nejlepšího hráče předchozího utkání. Opět je toto modální okno definováno v tlačítku (data-toggle a data-target) a následně zavoláno pomocí id, class a role v elementu <div>. Toto modální okno má dvě části (modal-header a modal-body), do první části se umístí nadpis modálního okna a do druhé se doplní jeho obsah. Vzhled tohoto okna můžete vidět na následujícím obrázku (viz Obrázek 7).

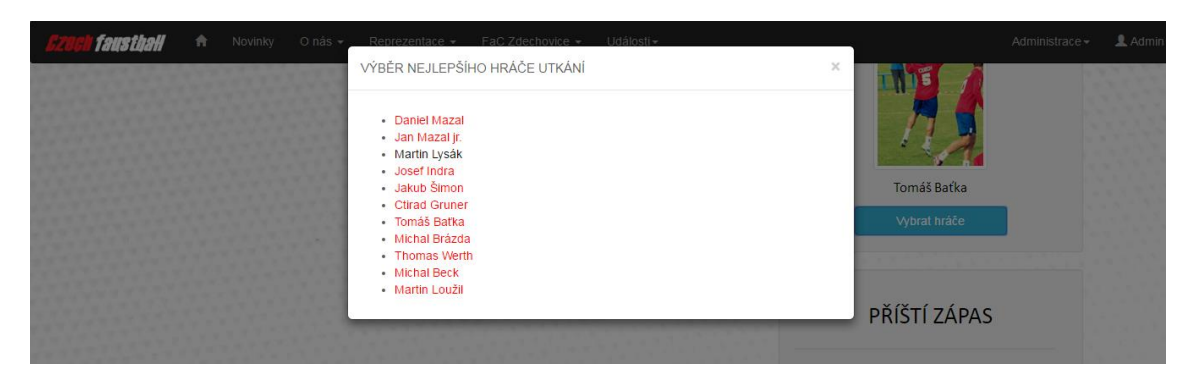

**Obrázek 7: Ukázka použití modálního okna** Zdroj: vlastní zpracování.

### **6.2.3.5 Carousel – prezentace fotek**

Další částí faustballové aplikace je komponenta Carousel. Tento JavaScriptový plugin umožňuje automatické přepínání mezi jednotlivými fotkami (tzv. slider), které jsou uložené v jejím obsahu. V této aplikaci je tato komponenta použita vícekrát. První použití je hned v úvodní stránce aplikace, dále také na prezentaci fotek u jednotlivých týmů. Ukázka tvorby této komponenty je zobrazena v následujícím kódu:

```
<div id="myCarousel" class="carousel slide" data
      ride="carousel">
 <!-- Indicators -->
 <ol class="carousel-indicators">
   <li data-target="#myCarousel" data-slide-to="0"
       class="active"></li>
  <li data-target="#myCarousel" data-slide-to="1"></li>
  <li data-target="#myCarousel" data-slide-to="2"></li>
  <li data-target="#myCarousel" data-slide-to="3"></li>
 \langle/ol\rangle <!-- Wrapper for slides -->
 <div class="carousel-inner" role="listbox">
  <div class="item active">
   <img src="/Pictures/fac2.jpg" alt="Image">
   </div>
   <div class="item">
   <img src="/Pictures/muzi.jpg" alt="Image">
  </div>
   <div class="item">
   <img src="/Pictures/zajem.jpg" alt="Image">
  </div>
```

```
 <div class="item">
    <img src="/Pictures/team.png" alt="Image">
   </div>
 </div>
 <!-- Left and right controls -->
  <a class="left carousel-control" href="#myCarousel"
      role="button" data-slide="prev">
    <span class="glyphicon glyphicon-chevron-left" 
          aria-hidden="true"></span>
  <span class="sr-only">Previous</span>
  \langlea>
  <a class="right carousel-control" href="#myCarousel"
      role="button" data-slide="next">
   <span class="glyphicon glyphicon-chevron-right" 
         aria-hidden="true"></span>
  <span class="sr-only">Next</span>
  \langlea>
 </div>
</div>
Ukázka 8: Implementace komponenty Carousel
Zdroj: vlastní zpracování.
```
Z této ukázky je vidět, že je opět celá komponenta "obalena" v elementu <div>, ve které je použito parametr id ("myCarousel"), který zde musí být definován, aby tato komponenta správně fungovala. Třída carousel specifikuje, že tento element obsahuje komponentu carousel. Další třída slide přidává této komponentě přechod a efekt animace při přepínání mezi obrázky, pokud je tento přechod nežádoucí, stačí tuto třídu vynechat. Další parametr data-ride je zde proto, aby Bootstrapu "řekl", že animace má začít ihned po načtení stránky. V další části kódu jsou tzv. Indikátory. Tyto ukazatele jsou v dolní části této komponenty (malé kolečka) a ukazují uživateli, kolik fotografií obsahuje tento slider a také kde se uživatel nachází (vybarvené kolečko). Obsahují několik atributů, data-target odkazuje na id carouselu, data-slide-to definují přechod mezi slidy. V další části se definuje obsah jednotlivých slidů (třída carousel-inner). Pravý a levý kontroler potom umožňuje uživateli ruční přepínání mezi jednotlivými fotografiemi [\(http://www.w3schools.com/bootstrap/bootstrap\\_carousel.asp\)](http://www.w3schools.com/bootstrap/bootstrap_carousel.asp).

Vytvořený Carousel ve faustballové aplikaci je zobrazen na následujícím obrázku.

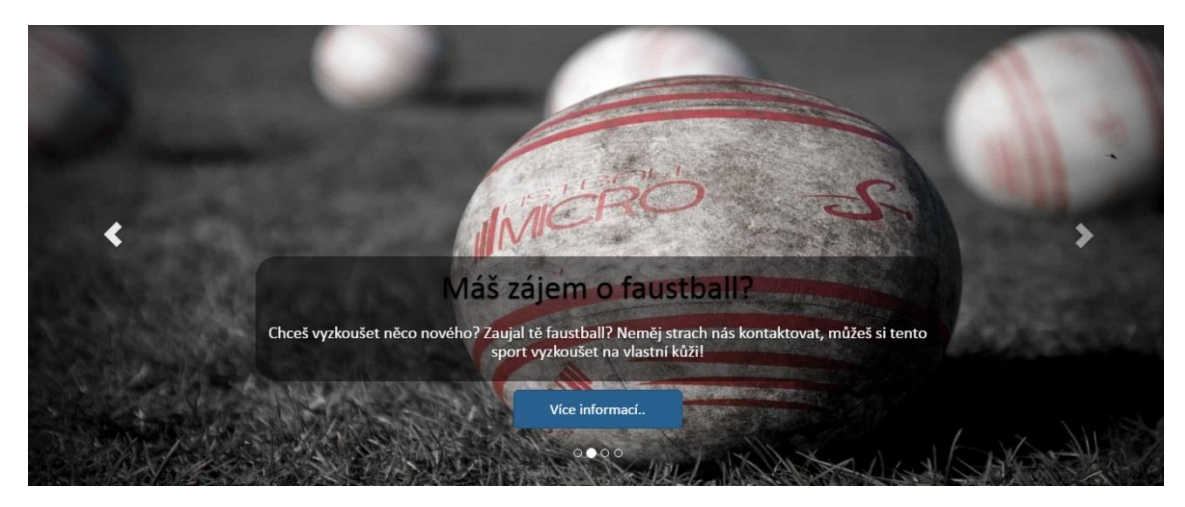

**Obrázek 8: Ukázka komponenty Carousel** Zdroj: vlastní zpracování.

### **6.2.3.6 Sloupce a panely – výsledky a zápasy**

Framework Twitter Bootstrap umožňuje využít několik variant, jak uspořádat rozložení stránky/aplikace pomocí sloupců. Vytvoření je realizováno formou čísel, celková šířka dá dohromady číslo 12. Tím pádem se dají sloupce různě kombinovat a vytvářet různé druhy stránek. Vše je díky frameworku Bootstrap responzivní (přizpůsobí se velikosti zařízení), v případě sloupců se na menších zařízeních "poskládají" pod sebe. Na následujícím obrázku jsou přehledně zobrazeny druhy sloupců.

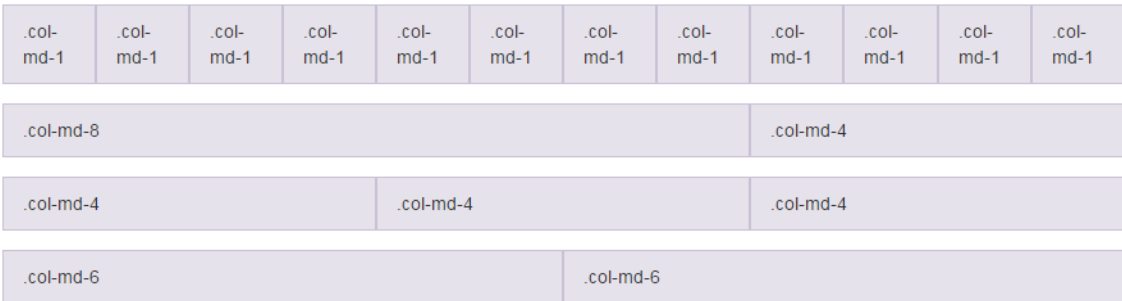

```
Obrázek 9: Ukázka druhu sloupců v Bootstrapu
```
Zdroj: http://www.w3schools.com/bootstrap/bootstrap\_grid\_basic.asp.

Dále Bootstrap umožňuje zabalení jednotlivých částí textu do panelů, které umožňují přehledné oddělení od dalších částí. Je to vlastně box, do kterého se vloží jakýkoliv odkaz. Existují různé druhy panelů a mají různé části (panel-heading,

panel-body, panel-footer). V následujícím obrázku naleznete přehled jednotlivých druhů panelů s použitými třídami (http://www.w3schools.com/bootstrap/bootstrap\_panels.asp).

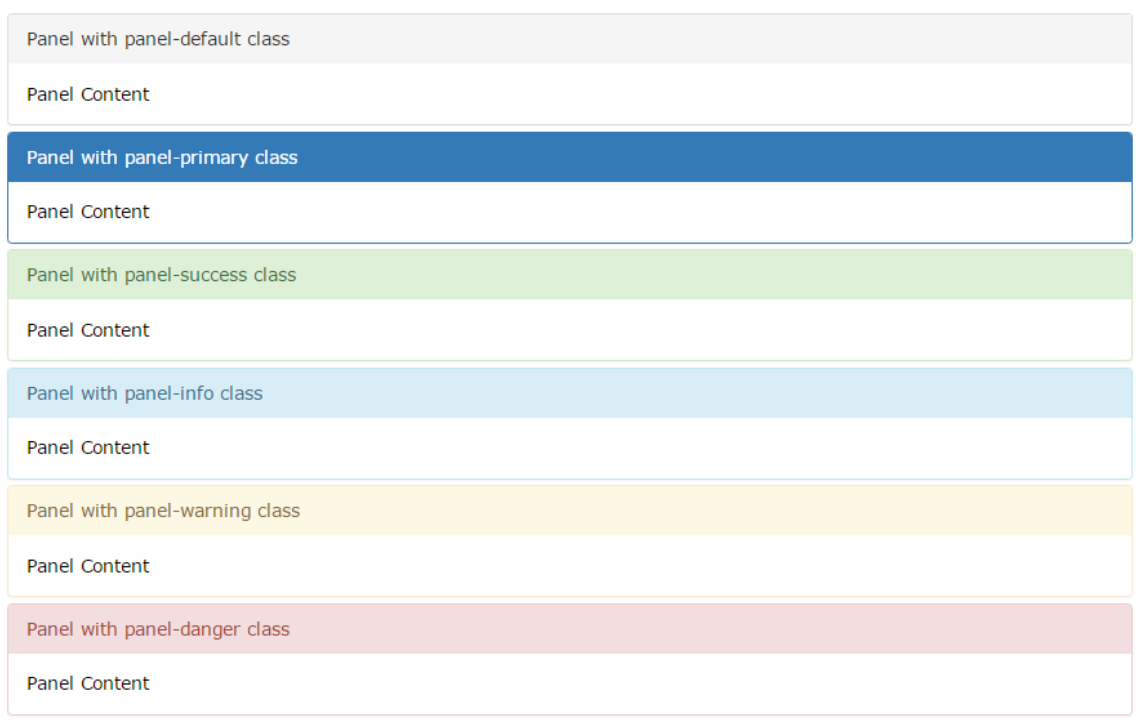

#### **Obrázek 10: Ukázka panelu Bootstrapu**

Zdroj: http://www.w3schools.com/bootstrap/bootstrap\_panels.asp.

Sloupce a panely jsou mnohokrát použity ve faustballové aplikaci. Nejlepší ukázka těchto prvků frameworku Bootstrap je na stránce s Výsledky a zápasy, kde jsou tyto prvky použity několikrát. Ukázka této stránky je situována v závěru práce (viz Příloha č. 2).

### **6.2.3.7 Formuláře – vytvoření utkání**

Žádná webová aplikace se bez formulářů neobejde, proto je jedna z velkých výhod frameworku Bootstrap jejich jednoduché používání díky HTML značkám a třídám Bootstrapu (Spurlock, 2013). Všechny textové prvky <intput>, <textarea> a <select> mají ve výchozím nastavení nastavenou šířku na 100%. Existují celkem 3 druhy formulářů, kterými jsou vertikální, horizontální a inline. (http://www.w3schools.com/bootstrap/bootstrap\_forms.asp).

Ve faustballové webové aplikaci je použit ve všech případech horizontální formulář. V následující ukázce je ukázán kód formuláře, pomocí kterého se vytváří utkání (viz Ukázka 9). Ukázka byla upravena a byly smazány některé duplicitní části formuláře, kód slouží pouze k představení použití jednotlivých prvků této komponenty.

```
@Html.ValidationSummary()
@using (Html.BeginForm("Add", "FaCPlayers", FormMethod.Post, new { 
@class="form-horizontal", enctype="multipart/form-data" }))
{
<div class="form-group">
 <label class="col-sm-2 control-label">Jméno</label>
 <div class="col-sm-10">
 [\emptysetHtml.TextBoxFor(x => x.Jmeno, new { \emptysetclass="form-control" })
  @Html.ValidationMessageFor(x => x.Jmeno)
</div>
</div>
<div class="form-group">
 <label class="col-sm-2 control-label">Pozice</label>
 <div class="col-sm-10"> 
  @Html.DropDownList("type", new SelectList(ViewBag.Types, 
  "Id", "Pozice"), new { @class = "form-control" })
</div>
</div>
<div class="form-group">
 <label class="col-sm-2 control-label">Obrázek</label>
<div class="col-sm-10">
  <input type="file" name="img" />
 </div>
</div>
<div class="form-group">
 <div class="col-sm-offset-2 col-sm-10">
   <button type="submit" class="btn btn-default">Vytvoření 
  hráče</button>
</div>
</div>
}
Ukázka 9: Implementace formuláře
Zdroj: vlastní zpracování.
```
V ukázce kódu je vidět, že jednotlivé okna jsou obaleny do třídy formgroup. Dále je zde v elementu <div> definován sloupec, do kterého jsou umístěny popisy jednotlivých oken ve formuláři (v tomto případě col-sm-2). Každý prvek formuláře má v sobě další element <div> s definovaným dalším sloupcem, do kterého je umístěn kód specifikující druh okna. Například @Html.TextBoxFor definuje, že se jedná o klasické textové pole, @Html.DropDownList definuje rolovací nabídku (použito u pozice hráče).

Na následujícím obrázku je zobrazen výsledný formulář pro vytváření hráčů.

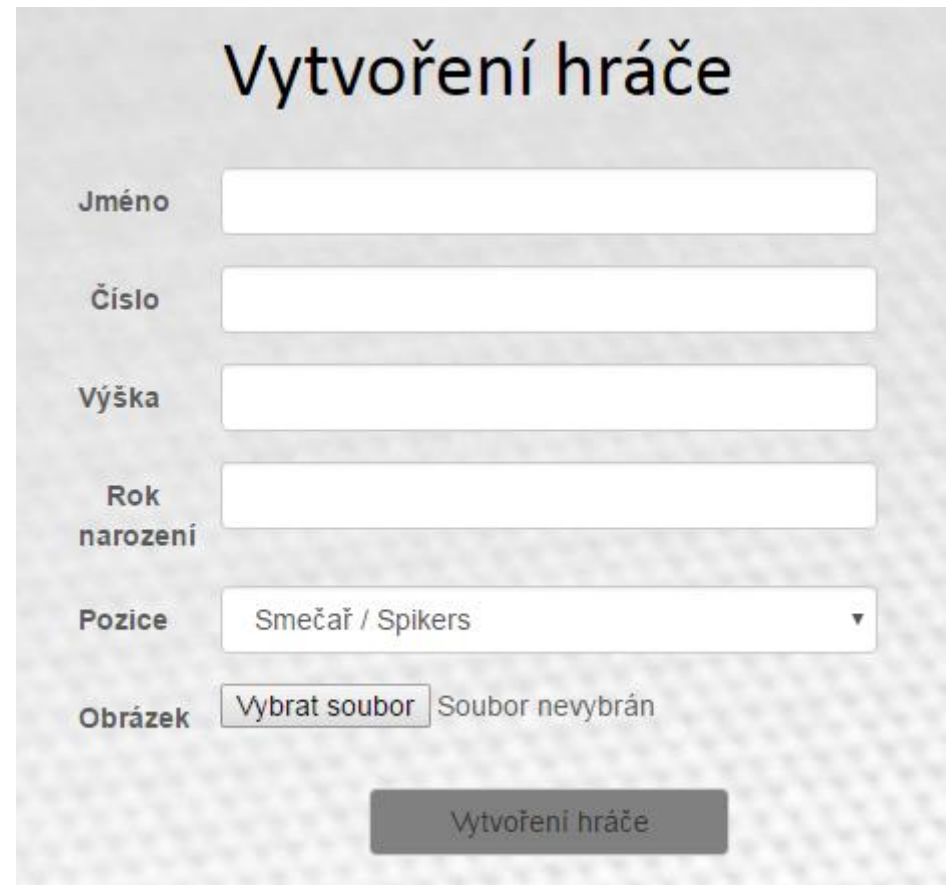

**Obrázek 11: Ukázka formuláře vytvoření hráče** Zdroj: vlastní zpracování.

# **7 Funkce aplikace**

V této kapitole bude čtenář seznámen s funkcemi faustballové webové aplikace doplněných o ukázky kódu s jejich vysvětlením. Dále zde bude popsána databáze a její propojení s aplikací.

Ve faustballové aplikaci je umožněno přihlášeným uživatelům spravovat jednotlivé tréninky, zápasy a turnaje. Mezi těmito událostmi je velká podobnost, proto budou popsány funkce spojené se zápasy v rámci ČFA. Utkání jsou totiž nejpoužívanějším prvkem v této aplikaci (zobrazení nejbližších v layoutu, přehledy utkání, detaily zápasů u jednotlivých týmů, výběr nejlepšího hráče utkání, zobrazení předchozího a dalšího zápasu u týmů apod.).

# *7.1 Vytvoření zápasu*

Základem pro veškerou práci se zápasy je vytvoření příslušné databáze a propojení se samotným projektem. Toto propojení je uskutečněno přes třídu getConnection(). *"Abyste se mohli k DB připojit, potřebujete tzv. ConnectionString. To je řetězec, který obsahuje údaje potřebné k připojení k databázi. Typicky je zde název databáze a případně heslo"*  (http://www.itnetwork.cz/csharp/databaze/c-sharp-tutorial-pripojenadatabazova-aplikace).

```
public static string getConnection()
{
    return @"Server=MICHAL-PC\SQLEXPRESS; Database=Faustball;
    Trusted_Connection=True;";
    //return "server=sql6.aspone.cz; uid=db3401;
    pwd=254274272;database=db3401";
}
Ukázka 10: Implementace třídy pro propojení s databází
```

```
Zdroj: vlastní zpracování
```
V této ukázce jsou zobrazeny dvě možnosti propojení. První část je propojení s lokální databází, která je vytvořena pomocí nástroje SQL Server Management Studio a druhá (zakomentovaná část) je připravená k propojení s vytvořenou databází na serveru aspone.cz.

Dále je potřebné vytvořit potřebné tabulky Match a MatchType. První tabulka Match specifikuje sloupce, se kterými se bude v rámci zápasů pracovat. V této tabulce budou vytvořeny následující sloupce id, date, druhZapasu, souper, vysledek, sestava, nahradnici a komentar. Id je nastaven jako unikátní a také jako cizí klíč pro tuto tabulku. Výsledná tabulka je zobrazena na následujícím obrázku, kde jsou vidět jednotlivé datové typy a také, které části mají povoleno mít nulové hodnoty.

|    | Column Name | Data Type    | <b>Allow Nulls</b>      |
|----|-------------|--------------|-------------------------|
| ÞВ | ‡id         | int          |                         |
|    | date        | datetime2(7) |                         |
|    | druhZapasu  | int          |                         |
|    | popis       | varchar(MAX) |                         |
|    | souper      | varchar(MAX) |                         |
|    | vysledek    | varchar(MAX) | $\blacktriangledown$    |
|    | sestava     | varchar(MAX) | $\overline{\mathsf{v}}$ |
|    | nahradnici  | varchar(MAX) | √                       |
|    | komentar    | varchar(MAX) |                         |

**Obrázek 12: Implementace databázové tabulky Match** Zdroj: vlastní zpracování.

Dalším bodem tvorby databáze je tabulka MatchType. Tuto tabulku vytvoříme stejným způsobem jako předchozí a bude reprezentovat druhy zápasů. Opět je první částí sloupec id, kterému je nastaveno Identity na hodnotu *"yes"*. Tím je docíleno, že tato hodnota bude unikátní. Dále je nutné "učinit" id primárním klíčem. Postupně jsou vytvořeny i další sloupce tabulky a výsledek je ukázán na následujícím obrázku, na kterém jsou opět vidět veškeré datové typy.

| Column Name | Data Type    | <b>Allow Nulls</b> |
|-------------|--------------|--------------------|
| id          | int          |                    |
| text        | varchar(50)  |                    |
| popis       | varchar(MAX) |                    |

**Obrázek 13: Implementace databázové tabulky MatchType** Zdroj: vlastní zpracování.

Obě tabulky jsou vytvořeny a nyní je důležité přidat mezi ně vazbu neboli relaci. V tabulce Match se na sloupci druhZapasu nastaví *"Relationship"*. Zde nastavíme, že se tabulka Match pomocí sloupce druhZapasu připojí na primární klíč tabulky MatchType, kterým je id. Po vytvoření tohoto vztahu (název FK\_Match\_MatchType) databáze ví, že pokud u druhZapasu je hodnota sloupce 1, váže se k prvnímu druhu zápasu v tabulce MatchType (http://www.itnetwork.cz/csharp/databaze/c-sharp-tutorial-pripojenadatabazova-aplikace).

K přidání utkání do aplikace byl pomocí frameworku Bootstrap vytvořen formulář. Postup tvorby a jeho možností byl již popsán výše (viz kapitola 6.2.3 Návrh ostatních prvků), kde byl popsán formulář pro přidání hráče. V následujících kapitolách bude ukázáno, jak se v aplikaci s jednotlivými zápasy pracuje, jak se zobrazují a jaké mají možnosti.

### *7.2 Přehled zápasů u jednotlivých týmů*

V celé aplikaci se nachází celkem 3 týmy (reprezentace mužů, reprezentace žen a klub FaC Zdechovice), a každý z nich má svá utkání, které jsou u jednotlivých mužstev zobrazovány v přehledu utkání. Funkcionalita a způsob zobrazování budou ukázány u týmu mužské reprezentace. Na následujícím obrázku je zobrazení přehledu zápasů u tohoto klubu.

|                    | PŘEHLED ZÁPASŮ                    |                                     |                             |        |
|--------------------|-----------------------------------|-------------------------------------|-----------------------------|--------|
| 9 4 2016 14:00:00  | Přátelské utkání - FaC Zdechovice | FaC Zdechovice : FAC Zdechovice B   | 3:1                         | Detail |
| 8 5 2016 11:00:00  | <b>Bundesliga</b>                 | FaC Zdechovice: MTV Bamberg         | S.                          | Detail |
| 8.5.2016 13:00:00  | <b>Bundesliga</b>                 | FaC Zdechovice : TV Eibach 03       | $\sigma_{\rm c}$            | Detail |
| 5.6.2016 11:00:00  | <b>Bundesliga</b>                 | FaC Zdechovice : FC Maxhüte-Haldhof | 38                          | Detail |
| 5 6 2016 13:00:00  | <b>Bundesliga</b>                 | FaC Zdechovice : DJK Ursensollen    | ò.                          | Detail |
| 5 6 2016 14:30:00  | <b>Bundesliga</b>                 | FaC Zdechovice: TV Schweinfurt      |                             | Detail |
| 12 6 2016 11:00:00 | <b>Bundesliga</b>                 | FaC Zdechovice: TV Schweinfurt      | Ã.                          | Detail |
| 12.6.2016 13:00:00 | <b>Bundesliga</b>                 | FaC Zdechovice: TV Oberndorf        | Ľ.                          | Detail |
| 12 6 2016 14:30:00 | <b>Bundesliga</b>                 | FaC Zdechovice: TSV Schwebheim      | List.                       | Detail |
| 12.6.2016 16:00:00 | <b>Bundesliga</b>                 | FaC Zdechovice : TV Eibach          | 土                           | Detail |
| 19.6.2016 11:00:00 | <b>Bundesliga</b>                 | FaC Zdechovice : FC Maxhüte-Haidhof | $\mathcal{L}_{\mathcal{L}}$ | Detail |
| 19.6.2016 12:30:00 | <b>Bundesliga</b>                 | FaC Zdechovice: TV Elsava Elsenfeld | $\frac{1}{2}$               | Detail |
| 19.6.2016 14:00:00 | <b>Bundesliga</b>                 | FaC Zdechovice: TSV Schwebheim      | 澎                           | Detail |
| 26 6 2016 10:00:00 | <b>Bundesliga</b>                 | FaC Zdechovice : FC Maxhüte-Haidhof | A.                          | Detail |
| 26 6 2016 12:00:00 | <b>Bundesliga</b>                 | FaC Zdechovice: MTV Bamberg         |                             | Detail |
| 30.6.2016 9:00:00  | <b>IFA CUP Muži</b>               | FaC Zdechovice:                     |                             | Detail |

**Obrázek 14: Ukázka přehledu zápasů** Zdroj: vlastní zpracování.

U každého zápasu se při vytvoření zvolí druh zápasu. Podle hodnoty, kterou uživatel zvolí, se zápas zobrazí u příslušného týmu. Jak tento proces probíhá, bude ukázáno v následující části. Tato aplikace byla vytvořena pomocí ASP.NET s využitím architektury MVC (Model, View, Controller), Popis funkcionality tedy bude popsán z pohledu těchto tří částí.

#### **MODEL**

obsahuje kód specifický pro aplikaci (např. logiku pro přístup k datům a ověřovací pravidla). Ve faustballové aplikaci jsou celkem 3 druhy modelů souvisejících se zápasy. Prvním modelem je Zapas (viz Ukázka 11), kde jsou vytvořeny veškeré vlastnosti zápasu s vygenerovanými getry a setry.

```
public class Zapas
{
    public int Id { get; set; }
    public DateTime Date { get; set; }
    public DruhZapasu DruhZapasu { get; set; }
    public string Popis { get; set; }
    public string Souper { get; set; }
    public string Vysledek { get; set; }
    public string Sestava { get; set; }
    public string Nahradnici { get; set; }
```

```
 public string Komentar { get; set; }
}
Ukázka 11: Modelová třída Zápas
Zdroj: vlastní zpracování.
```
Při práci se zápasy (vytváření/zobrazování) má přihlášený uživatel v roli trenér nebo administrátor možnost výběru z druhu utkání, nevypisuje tuto hodnotu ručně, proto je důležitá další modelová třída DruhZapasu, ve které jsou definovány informace, které obsahují jednotlivé druhy zápasů (id, popis a text). Tato třída je zobrazena v následující ukázce:

```
public class DruhZapasu
{
    public int Id { get; set; }
    public String Text { get; set; }
    public String Popis { get; set; }
}
Ukázka 12: Modelová třída DruhZapasu
```
Zdroj: vlastní zpracování.

Poslední modelovou třídou jsou Zapasy. V této třídě jsou popsány jednotlivé metody, které nám zajišťují získávání dat z databáze a další možnosti práce s těmito daty. Při zobrazování přehledů utkání u reprezentace mužů je využita metoda GetAllMenMatch(), která je zobrazena v následující ukázce.

```
public static List<Zapas> GetAllMenMatch()
{
    List<Zapas> zapasy = new List<Zapas>();
    SqlConnection con = new 
    SqlConnection(Connection.getConnection());
    con.Open();
    SqlCommand com = new SqlCommand("SELECT * FROM Match WHERE 
   druhZapasu = 2" + " or druhZapasu = 4 or druhZapasu = 6
    ORDER BY date ASC", con);
    using (SqlDataReader reader = com.ExecuteReader())
\{ while (reader.Read())
      \mathfrak{t}Zapas z = new Zapas();
          z.DruhZapasu = new DruhZapasu();
         z.Id = reader.GetInt32(0);
          z.Date = reader.GetDateTime(1);
          z.Popis = reader.GetString(3);
```

```
 getDruh(reader.GetInt32(2), z);
          z.Souper = reader.GetString(4);
          z.Vysledek = reader.GetString(5);
         z.Sestava = reader.GetString(6);
          z.Nahradnici = reader.GetString(7);
         z.Komentar = reader.GetString(8); zapasy.Add(z);
       }
   }
   con.Close();
   return zapasy;
}
```
**Ukázka 13: Implementace metody GetAllMenMatches** Zdroj: vlastní zpracování.

V této metodě je vytvořen list se zápasy, do kterého se přidávají utkání z databáze, které jsou vybrány z SQL příkazu. Tento příkaz vybere všechny data (\*) z tabulky zápasů, kde je druh zápasu roven 2, 4 nebo 6 (hodnoty, které odpovídají zápasům mužské reprezentace). Veškeré hodnoty těchto zápasů jsou pak uloženy do vytvořeného listu a jsou vráceny (return zapasy).

#### **CONTROLLER**

O kontroleru se často mluví jako o prostředníkovi, se kterým komunikuje uživatel, model i pohled. Drží tedy celý systém pohromadě a jednotlivé komponenty propojuje [\(http://www.itnetwork.cz/php/mvc/objektovy-mvc](http://www.itnetwork.cz/php/mvc/objektovy-mvc-redakcni-system-v-php-popis-architektury/)[redakcni-system-v-php-popis-architektury/\)](http://www.itnetwork.cz/php/mvc/objektovy-mvc-redakcni-system-v-php-popis-architektury/)**.** V příkladu s přehledem utkání je z kódu (viz Ukázka 13) využit pouze poslední řádek (return View(Zapasy.GetAllMenMatch());), který nám vrátí pohled s reprezentačními utkání mužů a využívá k tomu metodu GetAllMenMatch() z modelové třídy Zapasy.

```
public class MenMatchesController : Controller
{
    public ActionResult Index()
\{ ViewBag.Next = Zapasy.getNextMenMatch();
        ViewBag.Past = Zapasy.getPastMenMatch();
        ViewBag.Hraci = Hraci.GetByTeam(1);
        ViewBag.Best = Hraci.GetById(Hraci.GetBestByTeam(1));
        ViewBag.Active = "zapasy";
        return View(Zapasy.GetAllMenMatch());
```
 } } **Ukázka 13: Implementace kontroleru MenMatches** Zdroj: vlastní zpracování.

#### **VIEW**

Samotný pohled slouží k zobrazování výstupu uživateli. V tomto případě byla vytvořena tabulka (zobrazeno na Obrázku 12) s pěti sloupci, která slouží pro zobrazení důležitých informací o zápasech mužské reprezentace. Pro přihlášené uživatele v roli trenér nebo administrátor se přidá jeden sloupec, který jim umožní jednotlivá utkání upravovat nebo smazat. V posledním sloupci je možnost kliknutí na detail zápasu, který je popsán v další kapitole.

# *7.3 Detail zápasu*

Detail zápasu souvisí s předchozí kapitolou, kde je popsán přehled zápasů. Je zde možnost zobrazení detailu utkání. Způsob zobrazení je pomocí komponenty Bootstrapu, ve které je detail zápasu "obalen" (viz Obrázek 15). V této komponentě jsou uvedeny všechny informace o zvoleném zápasu.

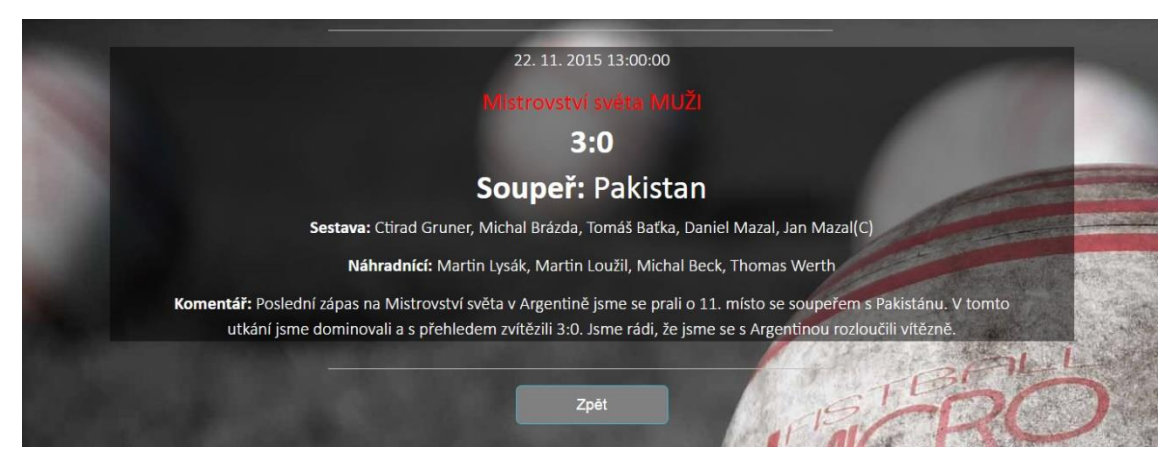

**Obrázek 15: Ukázka detailu utkání** Zdroj: vlastní zpracování.

#### **MODEL**

Z modelové třídy Zapasy je použita metoda getMatchById(), která podle názvu napovídá, že slouží k získání zápasu podle jeho hodnoty ID.

```
public static Zapas getMatchById(int id)
{
  Zapas z = new Zapas();
   SqlConnection con = new 
   SqlConnection(Connection.getConnection());
   con.Open();
   SqlCommand com = new SqlCommand("SELECT * FROM Match WHERE 
   id=@id", con);
   com.Parameters.Add("@id", System.Data.SqlDbType.Int).Value = 
   id;
   try
   {
     using (SqlDataReader reader = com.ExecuteReader())
     {
       if (reader.Read())
       {
         z.DruhZapasu = new DruhZapasu();
        z.H = reader.GetInt32(0); z.Date = reader.GetDateTime(1);
         z.Popis = reader.GetString(3);
         getDruh(reader.GetInt32(2), z);
         z.Souper = reader.GetString(4);
         z.Vysledek = reader.GetString(5);
         z.Sestava = reader.GetString(6);
         z.Nahradnici = reader.GetString(7);
         z.Komentar = reader.GetString(8);
         return z;
        }
        else { return null; }
      }
    }
    finally
    {
      con.Close();
    }
}
```
**Ukázka 14: Implementace kontroleru Bundesliga s DetailMatch** Zdroj: vlastní zpracování.

V této metodě je vytvořen nový zapas z, do kterého se z databáze vloží veškeré hodnoty, které odpovídají id utkání, u kterého se v aplikaci kliklo na "Detail". Pokud databáze neobsahuje žádný zápas s tímto ID, vrátí metoda hodnotu null.

#### **CONTROLLER**

Pro detail utkání byl vytvořen ActionResult s názvem MatchDetail(). Z následující ukázky je vidět, že tato metoda pracuje s identifikačním číslem zápasu. Toto číslo z databáze získá pomocí metody getMatchById() a podle něho pak vypíše veškeré informace o zápasu do detailu utkání.

```
public class BundesligaController : Controller
{
   public ActionResult MatchDetail(int id)
   {
      return View(Zapasy.getMatchById(id));
   }
}
```
**Ukázka 15: Implementace kontroleru pro detail zápasu**  Zdroj: vlastní zpracování.

Kontroler vrací pohled (return View), který využívá z modelové třídy metodu getMatchById(), aby pohled věděl, s jakou metodou pracuje.

#### **VIEW**

Přes kontroler se dostáváme až k zobrazení obsahu detailu zápasu. V tomto případě je využita komponenta jumbotron, která byla již dříve popsaná (viz kapitola 6.2.3).

```
<div class="jumbotron">
 <div class="container">
   <img class="img-responsive" src="/Pictures/line.png">
   <div style="background: rgba(0,0,0,0.5);">
   <p class="text-center" style="color:white">@Model.Date</p>
    <h3 class="text-center">@Model.DruhZapasu.Popis</h3>
   <h5 class="text-center" 
   style="color:white"><b>@Model.Vysledek</b></h5>
  <h5 class="text-center"><b>Souper: </b>@Model.Souper</h5>
  <p class="text-center"><b>Sestava: </b>@Model.Sestava</p>
   <p class="text-center"><b>Náhradnící: 
   </b>@Model.Nahradnici</p>
   <p class="text-center"><b>Komentář: </b>@Model.Komentar</p>
   </div>
   <img class="img-responsive" src="/Pictures/line.png">
   <FORM><INPUT Type="button" class="btn btn-info btn-lg" 
   VALUE="Zpět" onClick="history.go(-1);return true;"></FORM>
 </div>
</div>
```
**Ukázka 16: Implementace komponenty s detailem zápasu** Zdroj: vlastní zpracování.

V tomto pohledu je vidět, že pro zobrazování veškerých informací jsou využité dva modely, Zapas a DruhZapasu, ze kterých jsou volána jednotlivá data z utkání. Jako příklad si uvedeme @Model.DruhZapasu.Popis, který nám získá z modelové třídy DruhZapasu popis vybraného utkání. Na závěr je vytvořeno tlačítko, které nám umožní vrátit se zpět na předchozí stránku pomocí parametru onClick="history.go(-1).

### *7.4 Přihlášení/odhlášení hráčů*

Na nadcházející události (tréninky, zápasy a turnaje) můžou přihlášení uživatelé s rolí Hráč potvrdit svou účast na této akci případně se z ní odhlásit. Vzhled je ukázán na následujícím obrázku.

|                      |             | <b>FAC ZDECHOVICE</b>                                  |                     |                       |
|----------------------|-------------|--------------------------------------------------------|---------------------|-----------------------|
| Datum                | Druh zápasu | Popis utkání                                           |                     |                       |
| 8.5.2016 11:00:00    | Bundesliga  | Bundesligové kolo. Informace o odjezdu budou doplněny. | zobrazit přihlášené | <b>Upravit Smazat</b> |
| 8.5.2016 13:00:00    | Bundesliga  | Bundesligové kolo. Informace o odjezdu budou doplněny. | zobrazit přihlášené | <b>Upravit Smazat</b> |
| 5.6.2016 11:00:00    | Bundesliga  | Bundesligové kolo. Informace o odjezdu budou doplněny. | zobrazit přihlášené | <b>Upravit Smazat</b> |
| 5.6.2016 13:00:00    | Bundesliga  | Bundesligové kolo. Informace o odjezdu budou doplněny. | zobrazit přihlášené | <b>Upravit Smazat</b> |
| 5. 6. 2016 14:30:00  | Bundesliga  | Bundesligové kolo. Informace o odjezdu budou doplněny. | zobrazit přihlášené | <b>Upravit Smazat</b> |
| 12. 6. 2016 11:00:00 | Bundesliga  | Bundesligové kolo. Informace o odjezdu budou doplněny. | zobrazit přihlášené | <b>Upravit Smazat</b> |
| 12.6.2016 13:00:00   | Bundesliga  | Bundesligové kolo. Informace o odjezdu budou doplněny. | zobrazit přihlášené | <b>Upravit Smazat</b> |
| 12.6.2016 14:30:00   | Bundesliga  | Bundesligové kolo. Informace o odjezdu budou doplněny. | zobrazit přihlášené | <b>Upravit Smazat</b> |
| 12 6 2016 16:00:00   | Bundesliga  | Bundesligové kolo. Informace o odjezdu budou doplněny. | zobrazit přihlášené | <b>Upravit Smazat</b> |
| 19.6.2016 11:00:00   | Bundesliga  | Bundesligové kolo. Informace o odjezdu budou doplněny. | zobrazit přihlášené | <b>Upravit Smazat</b> |
| 19 6 2016 12:30:00   | Bundesliga  | Bundesligové kolo. Informace o odjezdu budou doplněny. | zobrazit přihlášené | <b>Upravit Smazat</b> |
| 19.6.2016 14:00:00   | Bundesliga  | Bundesligové kolo. Informace o odjezdu budou doplněny. | zobrazit přihlášené | <b>Upravit Smazat</b> |
| 26. 6. 2016 10:00:00 | Bundesliga  | DOMÁCÍ Bundesligové kolo.                              | zobrazit přihlášené | <b>Upravit Smazat</b> |
| 26.6.2016 12:00:00   | Bundesliga  | DOMÁCÍ Bundesligové kolo.                              | zobrazit přihlášené | <b>Upravit Smazat</b> |

**Obrázek 16: Ukázka tabulky zápasů s možností přihlášení hráčů** Zdroj: vlastní zpracování.

Přepínání mezi zápasy jednotlivých týmů je zajištěno opět komponentou Bootstrap (nav-tabs). Nezobrazují se všechny údaje uložené v zápase, ale pouze potřebné pro přihlašující hráče (datum, druh utkání a popis pro hráče). Funkcionalita tohoto prvku bude opět popsána pomocí architektury MVC.

#### **MODEL**

Pro přihlašování hráčů na jednotlivá utkání slouží metody v modelové třídě Zapasy. Pro přihlašování na utkání slouží metoda signInMatch(), která je ukázána v následujícím kódu.

```
public static void signInMatch(int id, string login)
{ 
    SqlConnection con = new 
    SqlConnection(Connection.getConnection());
    con.Open();
    User u = Users.getUserByLogin(login);
    SqlCommand com = new SqlCommand("INSERT INTO 
    UserOfMatch(user_id, match_id) VALUES (@user_id, @match_id)", 
    con);
    com.Parameters.Add("@match_id", 
    System.Data.SqlDbType.Int).Value = id;
    com.Parameters.Add("@user_id", 
    System.Data.SqlDbType.Int).Value = u.Id;
    com.ExecuteNonQuery();
    con.Close();
}
Ukázka 17: Metoda signInMatch pro přihlašování na zápasy
Zdroj: vlastní zpracování.
```
Tato metoda vytvoří spojení s databází a do tabulky UserOfMatch vloží id přihlášeného uživatele a identifikační číslo zápasu.

Metoda pro odhlašování z utkání je prakticky totožná. Rozdíl je pouze v řádku s SQL příkazem (viz Ukázka 18). V tomto SQL příkazu se z tabulky UserOfMatch smaže identifikační číslo přihlášeného uživatele a zápasu.

```
SqlCommand com = new SqlCommand("DELETE FROM UserOfMatch WHERE 
user_id=@user_id AND match_id=@match_id", con);
Ukázka 18: SQL příkaz pro odhlášení ze zápasu
Zdroj: vlastní zpracování.
```
#### **CONTROLLER**

Každá metoda, pro přihlášení a odhlášení, má svůj vlastní ActionResult, jak vypadá je uvedeno v následující otázce:

```
public ActionResult SignIn(int id)
{
    Zapasy.signInMatch(id, User.Identity.Name);
    return RedirectToAction("Index", "Match");
}
public ActionResult LogOut(int id)
{
    Zapasy.logOutMatch(id, User.Identity.Name);
    return RedirectToAction("Index", "Match");
}
```
**Ukázka 19: Implementace kontroleru pro přihlašování a odhlašování na zápasy**  Zdroj: vlastní zpracování.

Metoda SignIn() pošle identifikační číslo zápasu a jméno hráče a uloží ho do databáze. Přesný opak předchozí metody je metoda LogOut(), která tyto dvě hodnoty z databáze odstraní.

#### **VIEW**

Zobrazení zápasů, na které se hráči mohou přihlašovat je jednoduché. Vše je situováno v jednoduché tabulce (viz Obrázek 16), která přihlášení uživatelé naleznou v záložce Události. Tabulka má celkem 4 sloupce, ve kterých hráči naleznou datum utkání, druh zápasu a také jeho popis. V posledním sloupci dále naleznou buď možnost "Přihlásit se" (v případě, že nejsou přihlášeni) resp. "Odhlásit se" (v případě, že jsou přihlášení). Funkčnost je ukázána v následujícím kódu:

```
@if (User.IsInRole("admin") || User.IsInRole("trener")) {
    <td class="hidden-print">
        @Html.ActionLink("Upravit","UpdateMatch","Match",new 
       \{id=z.Id\}, null) @Html.ActionLink("Smazat","DeleteMatch","Match",new 
       \{id=z.Id\}, null)\langle/td>
} 
else if (User.IsInRole("hrac")) 
{
    bool signed = Users.isInMatch(User.Identity.Name, z.Id);
    if(!signed){
        <td class="hidden-print"> 
            @Html.ActionLink("Přihlásit","SignIn","Match",new 
            {id=z.Id}, null) 
      \langle/td>
    } 
    else
```

```
 {
       <td class="hidden-print"> 
            @Html.ActionLink("Odhlásit","LogOut","Match",new 
            {id=z.Id}, null) 
       </td>
    }
}
```

```
Ukázka 20: Implementace části tabulky se zápasy s přihlašováním/odhlašováním 
Zdroj: vlastní zpracování.
```
Z části kódu je patrné, že pokud je uživatel přihlášen jako administrátor nebo trenér je v tabulce o sloupec víc, ve kterém má možnost zápasy upravovat resp. mazat. Pokud je přihlášený uživatel aplikace s rolí hráč, může se na jednotlivý zápas přihlásit nebo se z něj odhlásit (zajištěno cykly if a else s parametrem signed, který hlídá, zda je uživatel již přihlášen nebo ne). Samotná funkčnost tlačítka je zajištěna pomocí @Html.ActionLink.

## *7.5 Nadcházející utkání*

Slouží pro zobrazení tří nejbližších utkání vybraných ze všech týmů. Tento prvek je situován v základním layoutu (je součástí každé stránky aplikace).

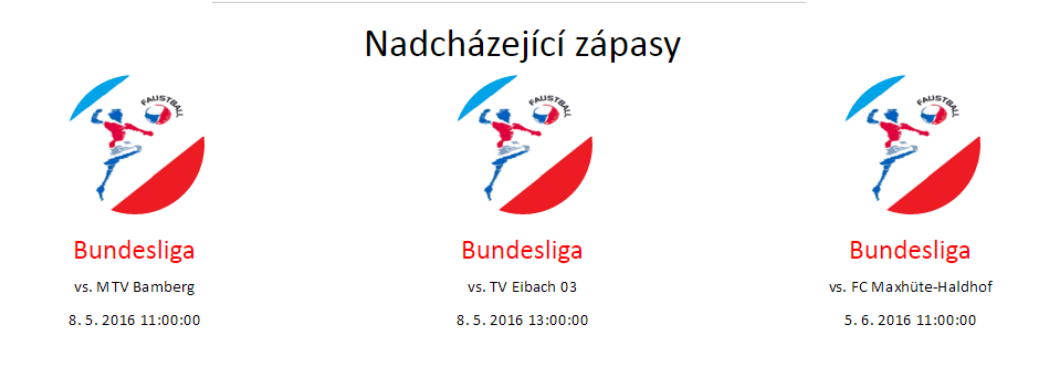

**Obrázek 17: Ukázka zobrazení nadcházejících zápasů** Zdroj: vlastní zpracování.

#### **MODEL**

Pro zobrazení 3 nadcházejících utkání byla vytvořena metoda (viz Ukázka 21) s názvem getLast(). Nachází se v modelové třídě Zapasy a má za úkol získat z databáze nejbližší tři utkání.

```
public static List<Zapas> getLast()
{
   List<Zapas> zapasy = new List<Zapas>();
   SqlConnection con = new 
   SqlConnection(Connection.getConnection());
   con.Open();
   SqlCommand com = new SqlCommand("SELECT * FROM Match WHERE 
   date > cast(CURRENT_TIMESTAMP AS DATE) ORDER BY date ASC", 
   con);
   using (SqlDataReader reader = com.ExecuteReader())
   {
      try
      {
       int count = 0;
        while (reader.Read() && count < 3)
        {
          count++;
         Zapas n = new Zapas();
         n.Hd = reader.GetInt32(0); n.DruhZapasu = new DruhZapasu();
          getDruh(reader.GetInt32(2), n);
          n.Popis = reader.GetString(3);
          n.Date = reader.GetDateTime(1);
          n.Souper = reader.GetString(4);
          n.Vysledek = reader.GetString(5);
          n.Sestava = reader.GetString(6);
          n.Nahradnici = reader.GetString(7);
          n.Komentar = reader.GetString(8);
          zapasy.Add(n);
        }
        return zapasy;
 }
      finally {con.Close();}
    }
}
```
**Ukázka 21: Implementace modelové třídy s metodou getLast()**  Zdroj: vlastní zpracování.

V metodě je nejprve vytvořen list zápasů, do kterého se získané zápasy vloží. To je zajištěno díky SQL příkazu, který vybere všechny zápasy (SELECT \*) z tabulky, které splňují podmínku, že jsou větší než aktuální datum a seřadí je vzestupně (ORDER BY desc ASC). To provádí, dokud nemá na "počítadle" (count) hodnotu 3 a pak metoda vrátí získané zápasy a ukončí spojení s databází.

**VIEW**

Výsledné zobrazení je ve 3 sloupcích (col-lg-4), ve kterých se nachází obrázek (img-circle), druh zápasu, soupeř a datum utkání. Výsledný vzhled této části je zobrazen na obrázku na začátku této kapitoly (viz Obrázek 17).

```
<div class="container marketing">
   <div class="row">
     @using CzechFaustballApplication.Models
     @foreach(Zapas n in Zapasy.getLast()) {
       <div class="col-lg-4">
         <img class="img-circle" src="/Pictures/page.png" 
         alt="Generic placeholder image" />
         <h3>@n.DruhZapasu.Text</h3>
         <p>vs. @n.Souper</p> 
         <p>@n.Date</p>
       </div>
    }
   </div> 
</div>
```

```
Ukázka 22: Implementace sloupců s nadcházejícími zápasy 
Zdroj: vlastní zpracování.
```
Pro zobrazování se zde opět získávají data z modelových tříd, na které se odkazuje. Příkladem získání textového popisu druhu utkání je tento kus kódu (@n.DruhZapasu.Text). Důležitým prvkem kódu je @foreach cyklus, ve kterém se procházejí zápasy a pomocí metody getLast() se vyberou 3, které se zobrazí.

# **8 Testování aplikace**

V kapitole bude vytvořená aplikace testována. Proběhne zde stejný test jako u konkurenčních internetových stránek a následně vše bude vyhodnoceno a porovnáno s výsledky konkurenčních webů.

### *8.1 Vyhodnocení validity*

|               | Czech faustball application |
|---------------|-----------------------------|
| Validace HTML |                             |
| Validace CSS  |                             |

**Tabulka 4, Test č. 1 – Kontrola validace**

Zdroj: vlastní zpracování.

Tímto testem prošla faustballová aplikace na výbornou. Prošla testem validace HTML kódu i kaskádových stylů. Autor si pohlídal hlavně validitu CSS, kterou si ve většině testovacích webů vývojářů nepohlídali.

### *8.2 Vyhodnocení testu SEO*

Výsledek testu na sílu webu (viz Tabulka 5) nedopadl příliš dobře. Takové hodnocení se dalo očekávat. Webová aplikace je na internetu zaregistrována pouze chvíli. To má za následek, že ještě není zaindexovaná ve vyhledávačích a chybí taky zpětné odkazy na tuto doménu na jiných stránkách. Lepšího výsledku tato webová aplikace dosáhne až po nějakém čase.

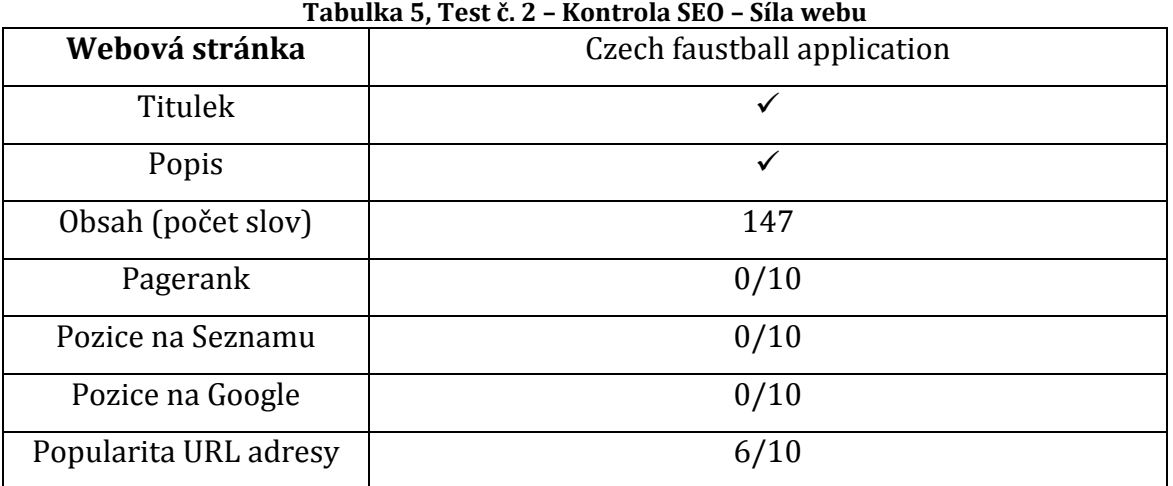

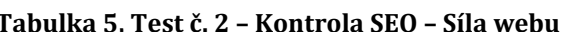

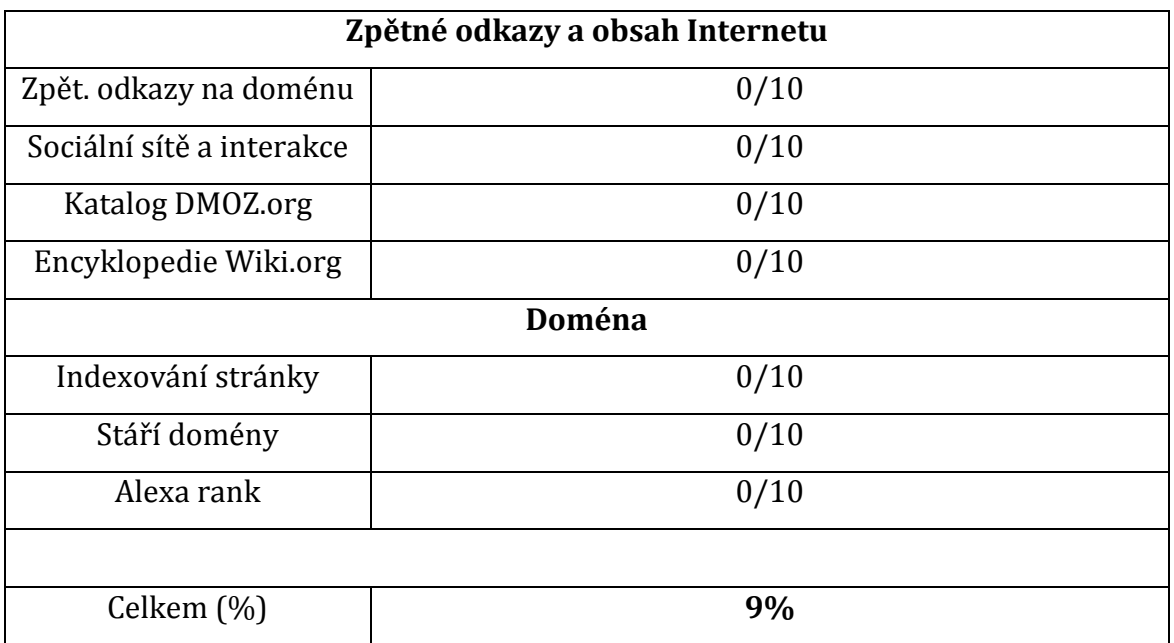

Zdroj: vlastní zpracování.

Testování zdrojového kódu (viz tabulka 6) dopadlo velice dobře (celkem 82%). Snížené skóre je pouze díky nevyskytujícímu se adresáři Robots.txt, který v případě této aplikace nemá smysl, protože nechceme zakazovat vyhledávačům indexaci těchto stránek. Dále procentuální hodnocení nižší kvůli síťové mapě a také kvůli přeskakování mezi nadpisy. V tomto případě nelze přeskakování ovlivnit, protože zde máme napevno umístěn tzv. slider, který prezentuje fotografie a každá z těchto fotek má svůj nadpis (h5) a popis, který je umístěn v nadpisu h6. Tyto hodnoty se tedy v HTML kódu střídají a dochází k tomu, že nadpisy nemají správné pořadí.

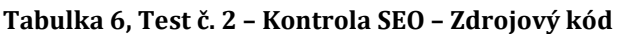

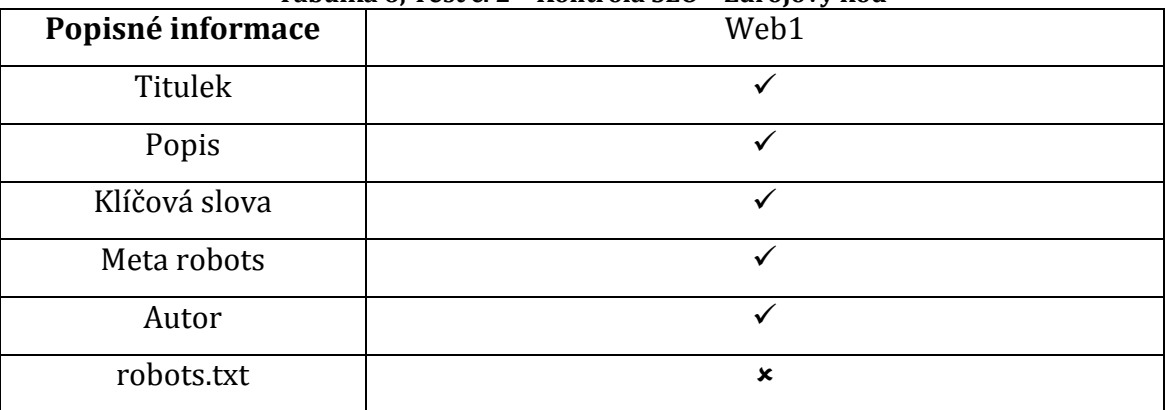

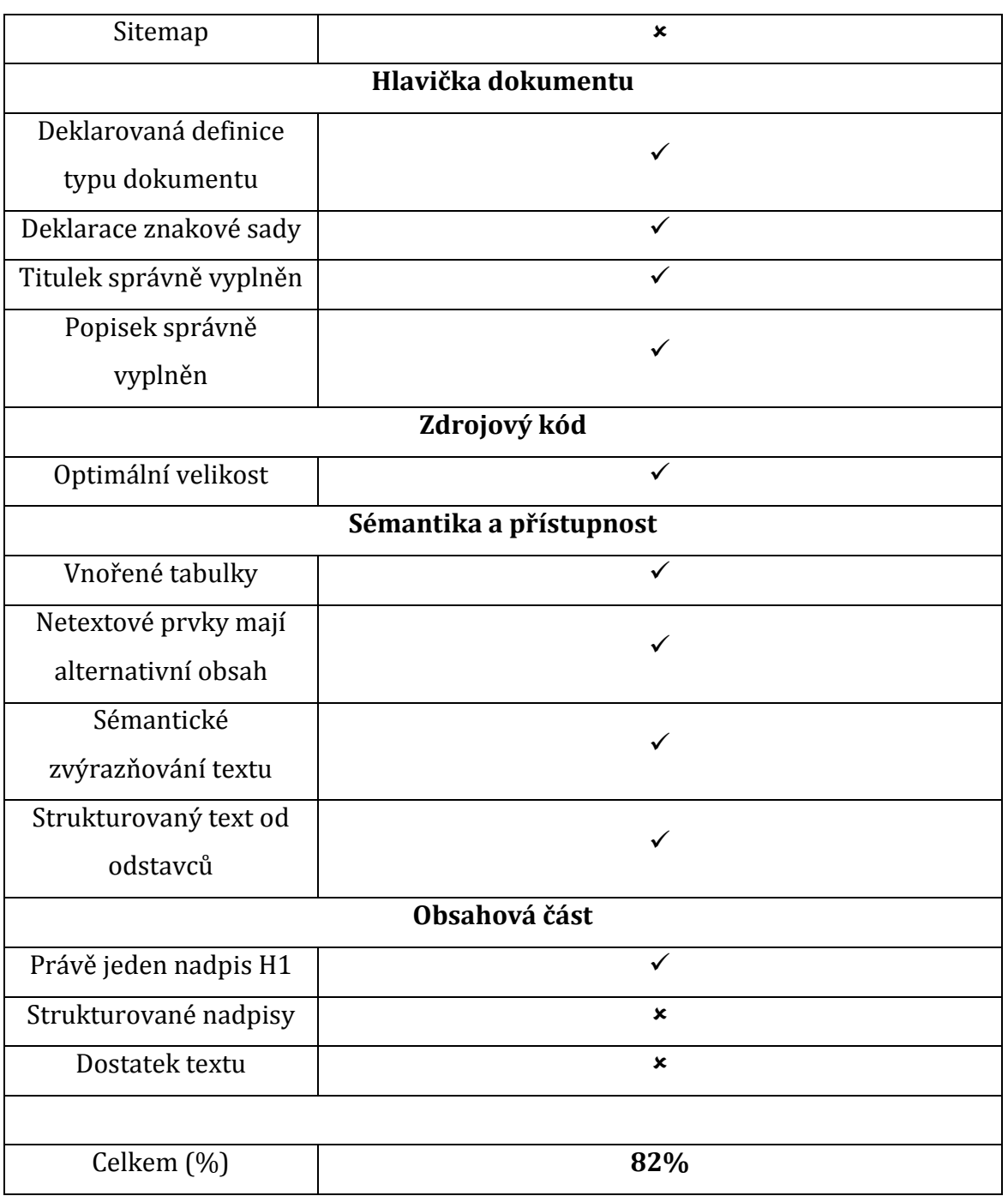

Zdroj: vlastní zpracování.

## **9 Nasazení a zpětná vazba**

V této části práce budou čtenáři seznámeni s nasazením faustballové aplikace na internet a bude zde popsána zpětná vazba od členu ČFA a ostatních uživatelů. K nasazení aplikace bude popsána internetová doména, její registrace a použitý webhosting. U zpětné vazby bude popsáno hodnocení prezidenta asociace a také vyhodnocení dotazníku, který byl poslán uživatelům.

#### *9.1 Internetová doména a webhosting*

Výběr internetové domény je zásadní. Její název by měl odpovídat jejímu účelu, měl by být srozumitelný, jednoduchý a výstižný. Prezident ČFA se po domluvě nakonec rozhodl pro název czechfaustball.cz, který všem kritériím odpovídá a je srozumitelný i pro zahraniční návštěvníky. Registrace této domény proběhla na webu aspone.cz, kde byl zajištěn i webhosting této aplikace. Zvolena byla varianta Basic, která je základní variantou placeného webhostingu. *"Oproti Freehostingu je zde možnost využití většího diskového prostoru, možnost použití domény druhého řádu (www.nejakadomena.cz), emailové pošty a mnoho dalších výhod, které již placené varianty webhostingu plně podporují" (http://www.aspone.cz/cz/Webhosting/Basic/).*

#### *9.2 Zpětná vazba od uživatelů*

Zadavatel je s vytvořenými stránkami spokojen a splnili u něj jeho očekávání. Dále je důležité zjistit, jak se vytvořená aplikace líbí veřejnosti a ostatním uživatelům. Z tohoto důvodu byl vytvořen dotazník a bylo provedeno dotazníkové šetření.

#### **9.2.1 Vyhodnocení dotazníkového šetření**

Celkem na dotazník odpovědělo 51 respondentů. Celý dotazník je situován v závěru práce (viz Příloha 3).

#### **Otázka č. 1** *– Jaký byl váš první dojem z faustballových stránek?*

**Možnosti odpovědí:** Pozitivní, stránky mě na první pohled zaujali × Negativní, stránky se mi nelíbili

**Otázka č. 2** *– Stránky bych zhodnotil/a: (10 nejlepší, 1 nejhorší)*

**Možnosti odpovědí:** Stupnice 1 – 10

**Otázka č. 3** *– Čím vás stránky nejvíce zaujali?*

**Možnosti odpovědí:** Design × Nápaditost × Funkce × Přehlednost × Stránky mě nezaujali × Zaujalo mě...

**Otázka č. 4** *– Co byste změnil/a nebo upravil/a?*

**Možnosti odpovědí:** Nic bych neměnil/a × Vlastní odpověď

**Otázka č. 5** *– Je něco co vám na stránkách chybí?*

**Možnosti odpovědí:** Ne × Ano (vlastní odpověď)

**Otázka č. 6** *– Zde je prostor k celkovému zhodnocení a připomínkám:*

#### **Možnosti odpovědí:** Vlastní odpověď

Z odpovědí z dotazníkového šetření vyplynulo, že webová aplikace se mezi uživateli líbila. Celkové hodnocení je velmi pozitivní, až 92,2% z celkových 51 respondentů odpovědělo, že jejich první dojem z aplikace je kladný. Hodnocení na škále od 1 do 10 se zastavilo na výsledných 8.2, které autor vnímá jako velice dobré. Z ostatních odpovědí si autor odnesl spoustu poznatků. Uživatelé vícekrát doplnili, že jim v aplikaci chybí více fotografií a také mutace do jiného jazyka pro zahraniční návštěvníky. Dále hráči uvedli, že by uvítali diskuzní fórum pro ně a trenéry za účelem zlepšení komunikace. Všechny tyto připomínky autor vezme v potaz a navrhne jako budoucí zlepšení faustballové aplikace.

# **10 Shrnutí výsledků**

Práce představila celkový proces tvorby webové aplikace. Čtenáře seznámila se všemi kroky, které jsou v tomto procesu potřebné. Byly v ní popsány veškeré kroky získání informací, komunikace se zadavatelem, zjištění požadavků a představ budoucích uživatelů a analýza s testováním konkurenčních webových stránek. Výsledná aplikace Českého faustballu, která je na internetu k dispozici na www.czechfaustball.cz, byla popsána z hlediska designu, kde byl využit framework Twitter Bootstrap. Tento nástroj velmi ulehčil tvorbu grafického rozhraní. V důsledku implementace responzivního designu umožnil přizpůsobení pro všechna zařízení. Čtenář byl seznámen s veškerými funkcemi aplikace, postupem jejich tvorby, využitím architektury MVC, nasazením aplikace a zpětnou vazbou od zadavatele a uživatelů.

# **11 Závěry a doporučení**

Snahou práce bylo uceleně popsat postup při tvorbě webové aplikace. Popsány byly veškeré důležité kroky, kterými se vývojář během tvorby musí zabývat. Veškeré části byly nejdříve popsány a následně aplikovány na aplikaci o faustballu. Práce je koncipována tak, aby vše bylo popořadě a přehledně seřazeno podle scénáře vývoje aplikace, a to kvůli jednoduché orientaci.

Výsledkem je webová aplikace, která je vystavena na internetu na adrese www.czechfaustball.cz. Podle požadavků ČFA a vyhodnocení dotazníkového šetření, ve kterém byli respondenti dotazování na představu webu, se vytvořila aplikace uživatelsky příjemná, s jednoduchým a intuitivním administračním rozhraním. Ze zpětné vazby může autor tuto webovou aplikaci hodnotit jako zajímavou pro uživatele a také konkurenceschopnou mezi ostatními webovými stránkami.

V aplikaci zůstává prostor na její případné budoucí rozšíření. Z dotazníkového šetření bylo zjištěno, že uživatelé by uvítali doplnění o diskuzní fórum, rozsáhlejší fotogalerii a doplnění jazykových mutací pro anglický a německý jazyk. Tato rozšíření a další údržba aplikace by mohla být tématem Diplomové práce.

Autor doufá, že si aplikace získá mezi lidmi popularitu a že k tomuto zajímavému sportu přivede nové zájemce. Aplikace by měla být základem rozvoje faustballu v České republice.

# **12 Seznam použité literatury**

### *12.1 Knižní zdroje*

- [1] RŮŽIČKA, Ivan, RŮŽIČKOVÁ Kamila, ŠMÍD, Pavel. *Netradiční sportovní hry*. Praha: Portál, s.r.o., 2013. 160. 978-80-262-0337-7.
- [2] ŠTRUPL, Václav. *Komplexní analýza webových stránek* (Bakalářská práce). Praha, Vysoká škola ekonomická, 2008. 55. Ing. Ondřej Raška.
- [3] KUBÍČEK, Michal, LINHART, Jan. 333 tipů a triků pro SEO; Sbírka nejlepších technik optimalizace webů pro vyhledávače. Brno: Computer Press, a. s., 2011. 264. 978-80-251-2468-0.
- [4] MACDONALD, Matthew, FREEMAN, Adam, SZPUSZTA, Mario. ASP.NET 4 a C# 2010; Tvorba dynamických stránek profesionálně. Brno: Zoner Press, 2011. 880.
- [5] PÍSEK, Slavoj. HTML; začínám programovat; 3. aktualizované vydání. Praha: Grada Publishing, a. s., 2010. 190. 987-80-247-3117-9.
- [6] SUEHRING, Steve. JavaScript; Krok za krokem. Brno: Computer Press, a. s., 2008. 978-80-251-2241-9.
- [7] ZAKAS, Nicholas C. *JavaScript pro webové vývojáře*. Vyd. 1. Brno: Computer Press, 2009. 978-80-251-2509-0.
- [8] STANEK, William R. *Microsoft SQL Server 2012: kapesní rádce administrátora*. 1. vyd. Brno: Computer Press a. s., 2013. 978-80-251-3797- 0.
- [9] SPURLOCK, Jake. *Bootstrap*. Vyd. 1. Beijing: O'Reilly, 2013. 978-1-449- 34391-0.

### *12.2Internetové zdroje*

- [1] TRČKA, Josef. Faustball aneb Fistball. Hospodářské noviny [online]. 2004, [cit. 2015-11-27]. Dostupný z < http://archiv.ihned.cz/c1-14256240 faustball-aneb-fistball>.
- [2] Dotazník-online; jak na dotazník [online]. c2007, [cit. 2015-12-13]. Dostupné z: <http://www.dotaznik-online.cz>.
- [3] Adaptic; Internetová řešení podle vašich potřeb [online]. c2005 2016, [cit. 2015-12-28]. Dostupné z: <http://www.adaptic.cz/znalosti/slovnicek/validita>.
- [4] KILIÁN, Karel. Osm užitečných validátorů pro webmastery [online]. 2010, [cit. 2016-01-03]. Dostupný z: < https://www.interval.cz/clanky/osmuzitecnych-validatoru-pro-webmastery/>.
- [5] Seo Servis; Síla webu [online]. c2005 2015, [cit. 2016-01-04]. Dostupné z: <http://seo-servis.cz/power-sila-stranky/>.
- [6] Seo Servis; Zdrojový kód [online]. c2005 2015, [cit. 2016-01-04]. Dostupné z: <http://seo-servis.cz/source-zdrojovy-kod/>.
- [7] PUŠ, Petr. Poznáváme C# a Microsoft.NET 2.díl. Zive.cz [online]. 2004, [cit. 2016-01-08]. Dostupné z: < http://www.zive.cz/clanky/poznavame-c-amicrosoft-net--2-dil/sc-3-a-121246/>.
- [8] BĚHÁLEK, Marek. Programovací jazyk C# [online]. Nedatováno, [cit. 2016- 01-08]. Dostupné z: <http://www.cs.vsb.cz/behalek/vyuka/pcsharp/text.pdf>.
- [9] HUNT, Lachlan. A preview of HTML 5 [online]. c1998 2016, [cit. 2016-01- 10]. Dostupný z: < http://alistapart.com/article/previewofhtml5>.
- [10] Adaptic; Internetová řešení podle vašich potřeb [online]. c2005 2016, [cit. 2016-01-10]. Dostupné z: <http://www.adaptic.cz/znalosti/slovnicek/validita>.
- [11] HERCEG, Tomáš. Úvod do jazyka SQL [online]. 2007, [cit. 2016-01-15]. Dostupný z: < http://www.dotnetportal.cz/clanek/50/Uvod-do-jazyka- $SOL$ .
- [12] VÁPENÍK, Petr. Responzivní design ano, či ne? [online]. 2012, [cit. 2016 02-02]. Dostupný z: <http://www.sunitka.cz/c/459-responzivniwebdesign-ano-ci-ne>.
- [13] FORGÁČ, Jan. Mobilní nebo responzivní web?. [online]. 2013, [cit. 2016 02-02]. Dostupný z: <http://www.artweby.cz/blog/mobilni-stranky-neboresponzivni-web>.
- [14] Tutorial republic [online]. c2016, [cit. 2016-02-03]. Dostupné z: < http://www.tutorialrepublic.com/twitter-bootstrap-tutorial/bootstrapresponsive-layout.php>.
- [15] W3Schools: The world´s largest web developer site [online]. c1999 2016, [cit. 2016-02-15]. Dostupné z: < http://www.w3schools.com/bootstrap>.
- [16] Itnetwork.cz [online]. c2016, [cit. 2016-03-15]. Dostupné z: < http://www.itnetwork.cz/csharp/databaze/c-sharp-tutorial-pripojenadatabazova-aplikace>.
- [17] Itnetwork.cz [online]. c2016, [cit. 2016-03-17]. Dostupné z: < http://www.itnetwork.cz/php/mvc/objektovy-mvc-redakcni-system-vphp-popis-architektury>.
- [18] ASPone [online]. c2007 2016, [cit. 2016-03-24]. Dostupné z: <http://www.aspone.cz/cz/Webhosting/Basic/>.

# **13 Přílohy**

- 1) Dotazník o webové aplikaci
- 2) Ukázka faustballové aplikace (záložka Výsledky a zápasy)
- 3) Dotazník zpětná vazba
- 4) Responzivní design zobrazení v počítači a na mobilním zařízení

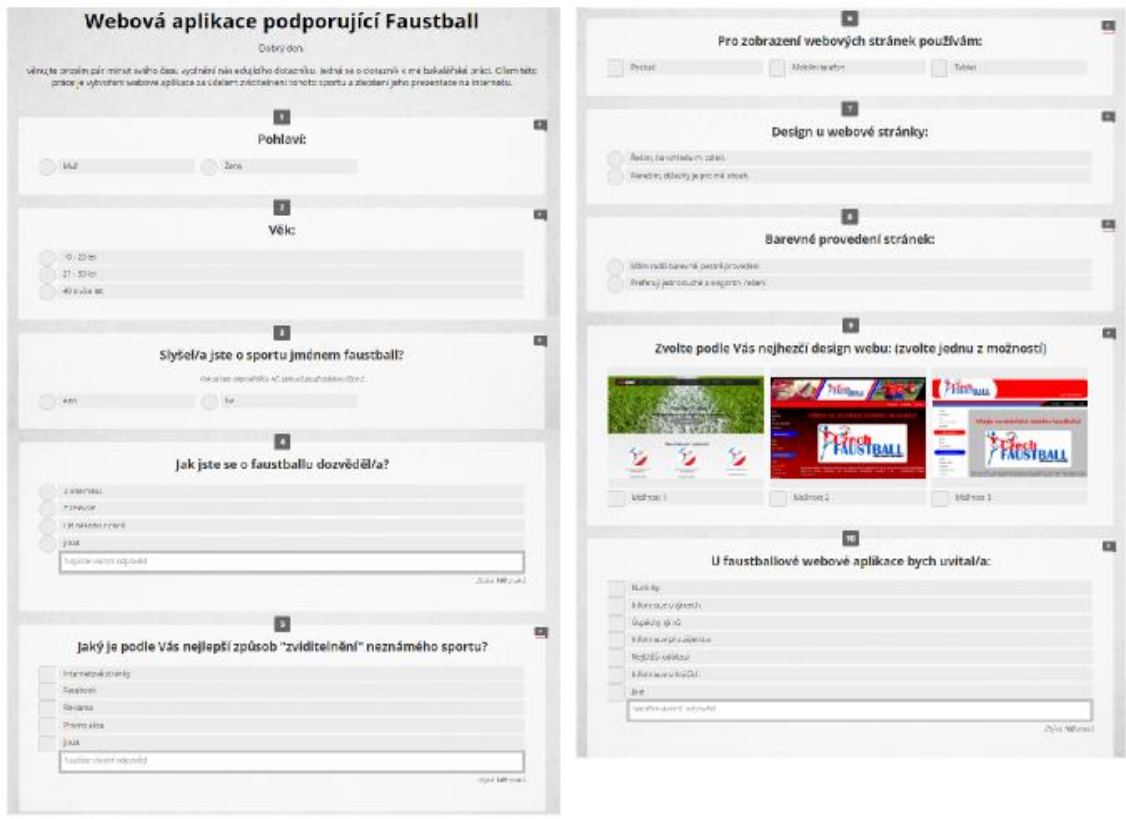

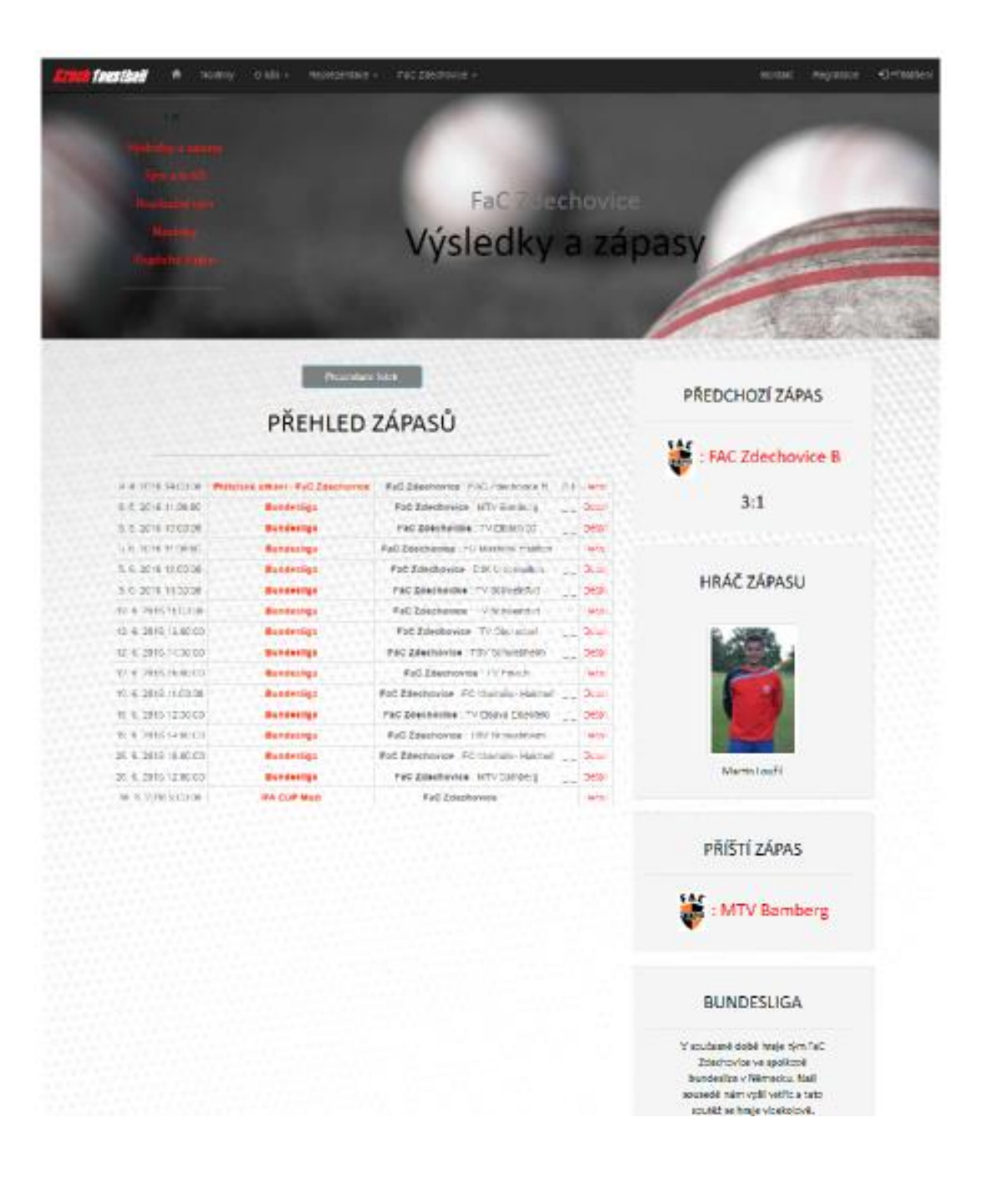
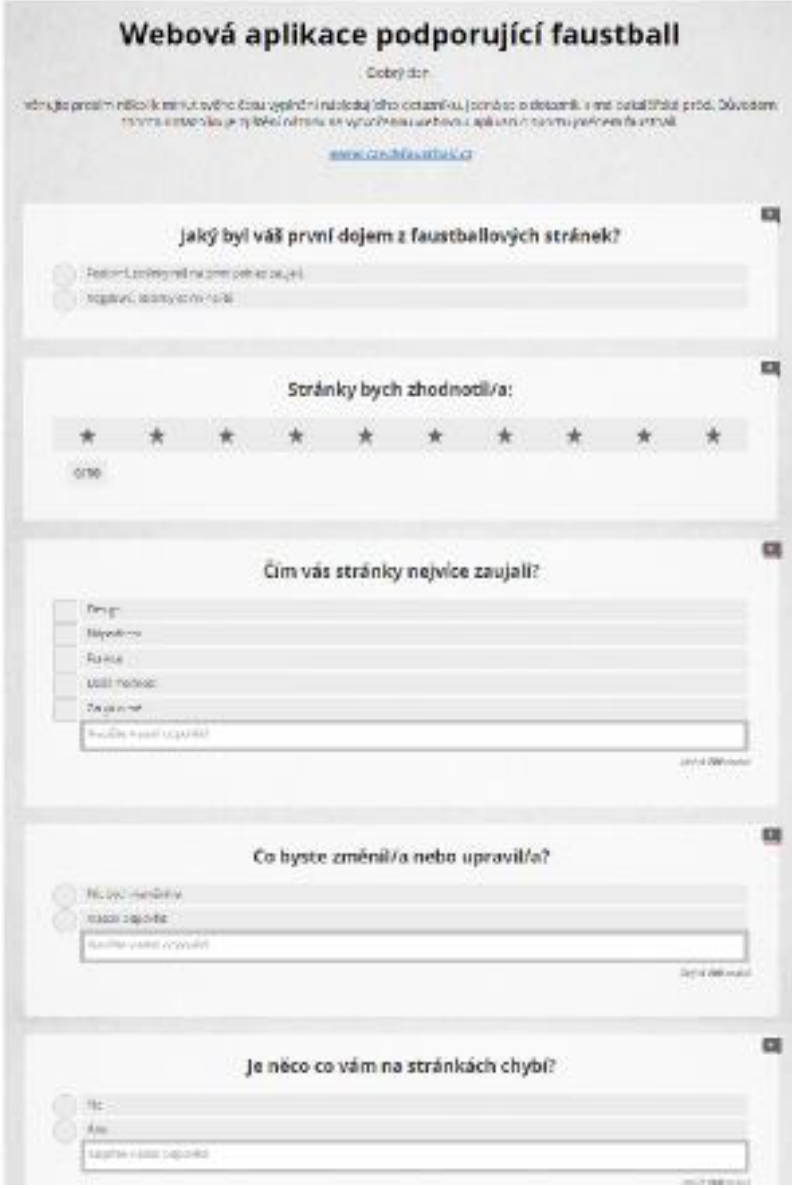

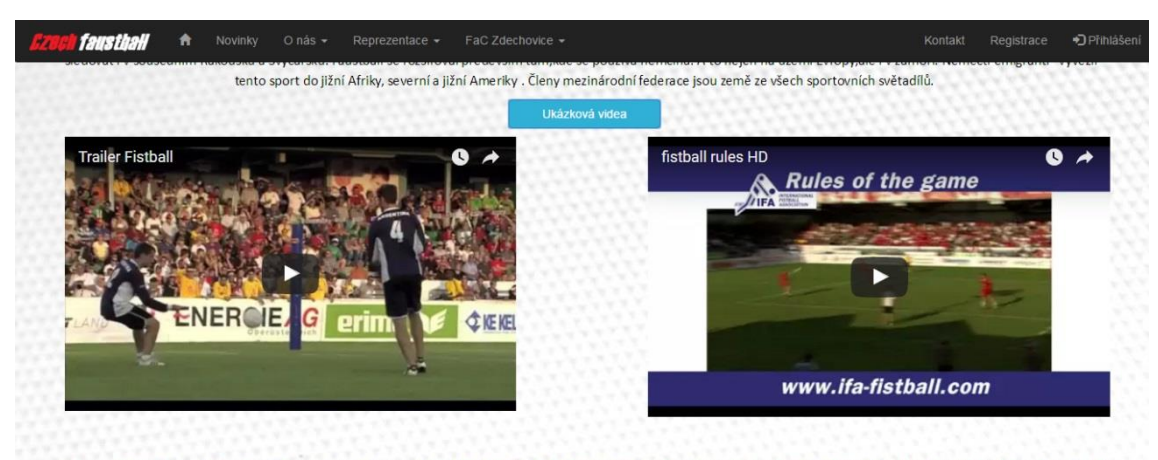

Ani v našich krajích nepatří mezi novinkové sporty . Již za první republiky byl faustball velmi rozšířen především mezi německou národnostní menšinou. Ve třicátých letech se hrávala<br>pravidelná ligová soutěž.Poválečné uspoř alternativa míčového kolektivního sportu do programu dětských táborů.

Nová etapa faustballu v Čechách je datována do počátku 90-tých let po otevření hranic směrem na západ. V té době vznikají první faustballové oddíly - Malostranská, Hasiči, ASC

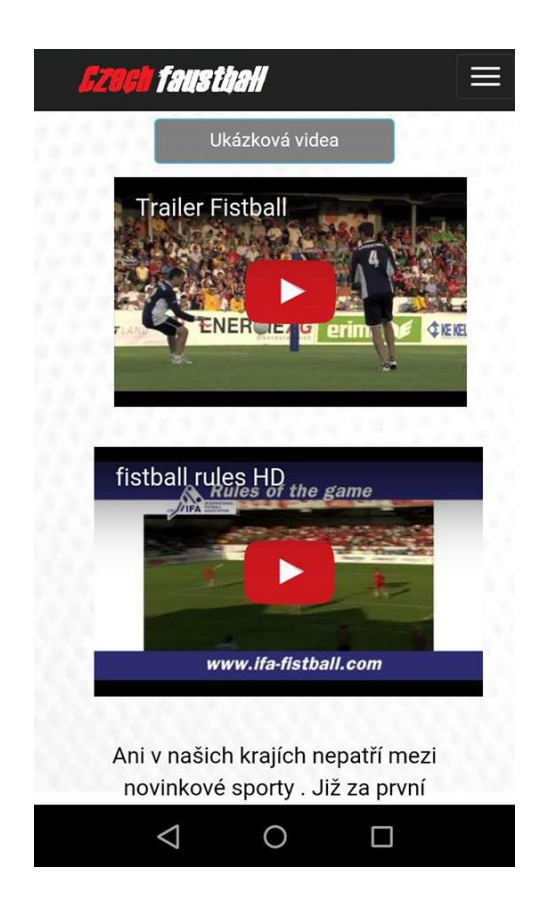

Univerzita Hradec Králové Fakulta informatiky a managementu Akademický rok: 2016/2017

# Studijní program: Aplikovaná informatika Forma: Kombinovaná Obor/komb.: Aplikovaná informatika (ai3-k)

# Podklad pro zadání BAKALÁŘSKÉ práce studenta

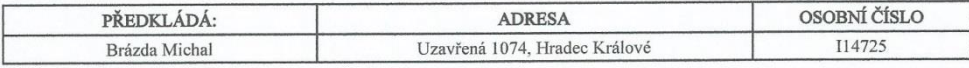

## TÉMA ČESKY:

Webová aplikace podporující faustball

## TÉMA ANGLICKY:

Web application supporting faustball

### VEDOUCÍ PRÁCE:

doc. Ing. Filip Malý, Ph.D. - KIKM

### ZÁSADY PRO VYPRACOVÁNÍ:

Cíl Práce:

Analýza konkurenčních webů a tvorba webové aplikace o sportu jménem faustball pro Českou faustballovou asociaci.

Osnova práce:  $1.\text{Uvod}$ 2.Seznámení s faustballem 3. Analýza požadavků na webovou aplikaci 4. Analýza a testování konkurenčních webů 5.Použité technologie a nástroje<br>6.Grafický návrh a návrh struktury<br>7.Vytvoření webové aplikace 8.Nasazení webové aplikace a zpětná vazba 9. Závěry a doporučení 10.Literární zdroje

SEZNAM DOPORUČENÉ LITERATURY:

Podpis studenta:

Podpis vedoucího práce:

to Michal

Datum: 25.4.2016

Datum: 25.4.2016

(c) IS/STAG , Portál - Podklad kvalifikační práce , I14725 , 25.04.2016  $09:42$